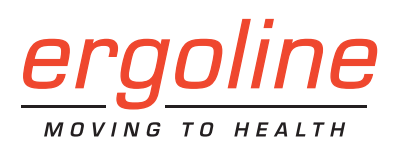

# *ergoselect 4 / 5*

Ergometer Gebrauchsanweisung

201000432000 • Version 2016-04-07 / Rev 01 • Deutsch

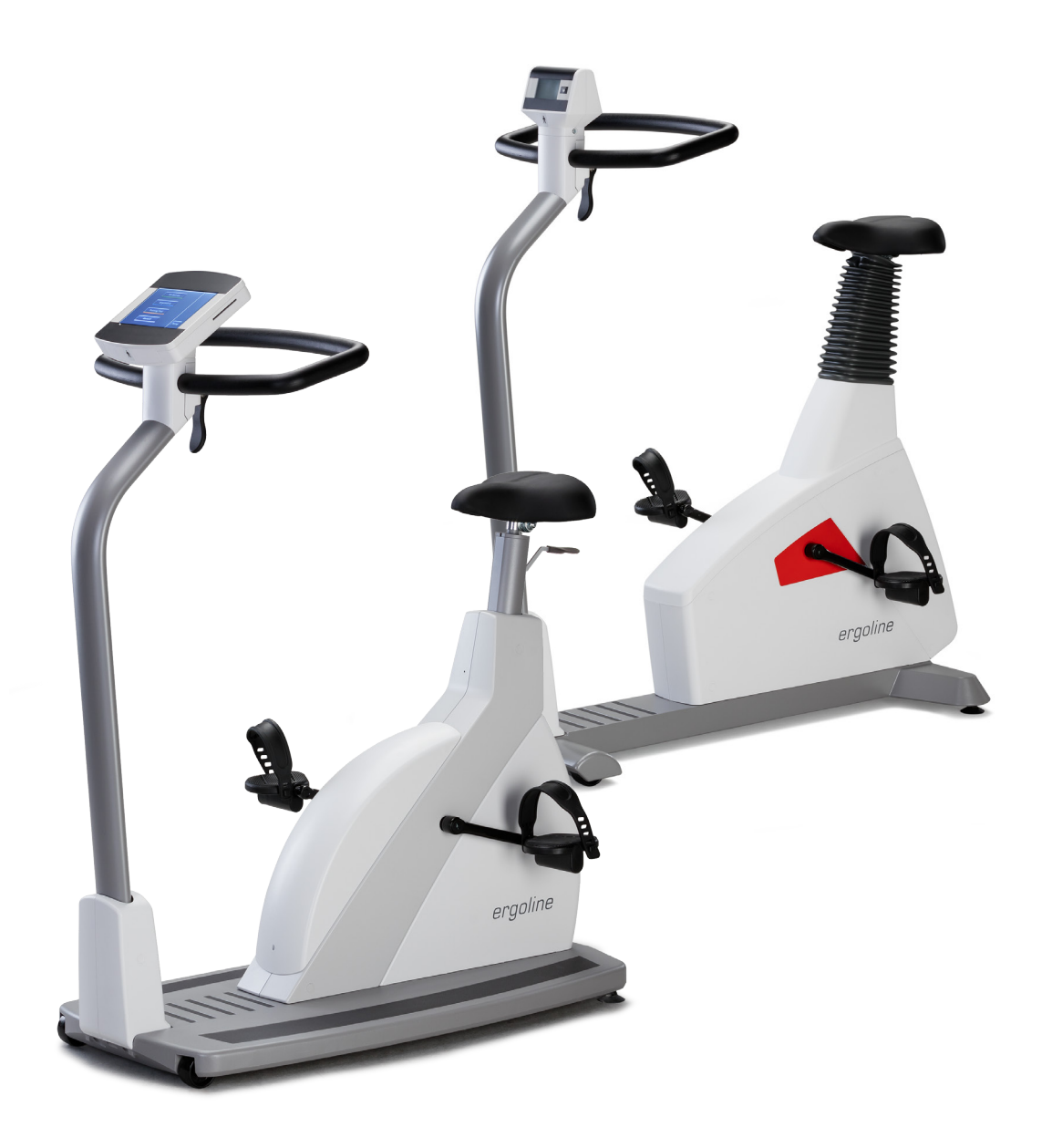

Manual

Diese Anleitung wurde mit größter Sorgfalt erstellt - sollten Sie dennoch Details finden, die mit dem System nicht übereinstimmen, bitten wir um kurze Mitteilung, damit wir Unstimmigkeiten schnellstmöglich beheben können.

Änderungen durch optische oder technische Weiterentwicklung gegenüber den in dieser Gebrauchsanweisung aufgeführten Angaben und Abbildungen sind vorbehalten.

Alle im Text genannten und abgebildeten Warenzeichen sind Warenzeichen der jeweiligen Inhaber und werden als geschützt anerkannt.

Nachdruck, Übersetzung und Vervielfältigung in jeglicher Form - auch auszugsweise - bedürfen der schriftlichen Genehmigung des Herstellers.

Diese Gebrauchsanweisung unterliegt keinem Änderungsdienst. Den Stand der neuesten Ausgabe erfahren Sie beim Hersteller.

**ergoline GmbH Lindenstraße 5 72475 Bitz Germany**

**Tel.: +49-(0) 7431 98 94 - 0 Fax: +49-(0) 7431 98 94 - 128 e-mail: info@ergoline.com http: www.ergoline.com**

**Printed in Germany**

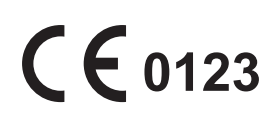

# **Inhalt**

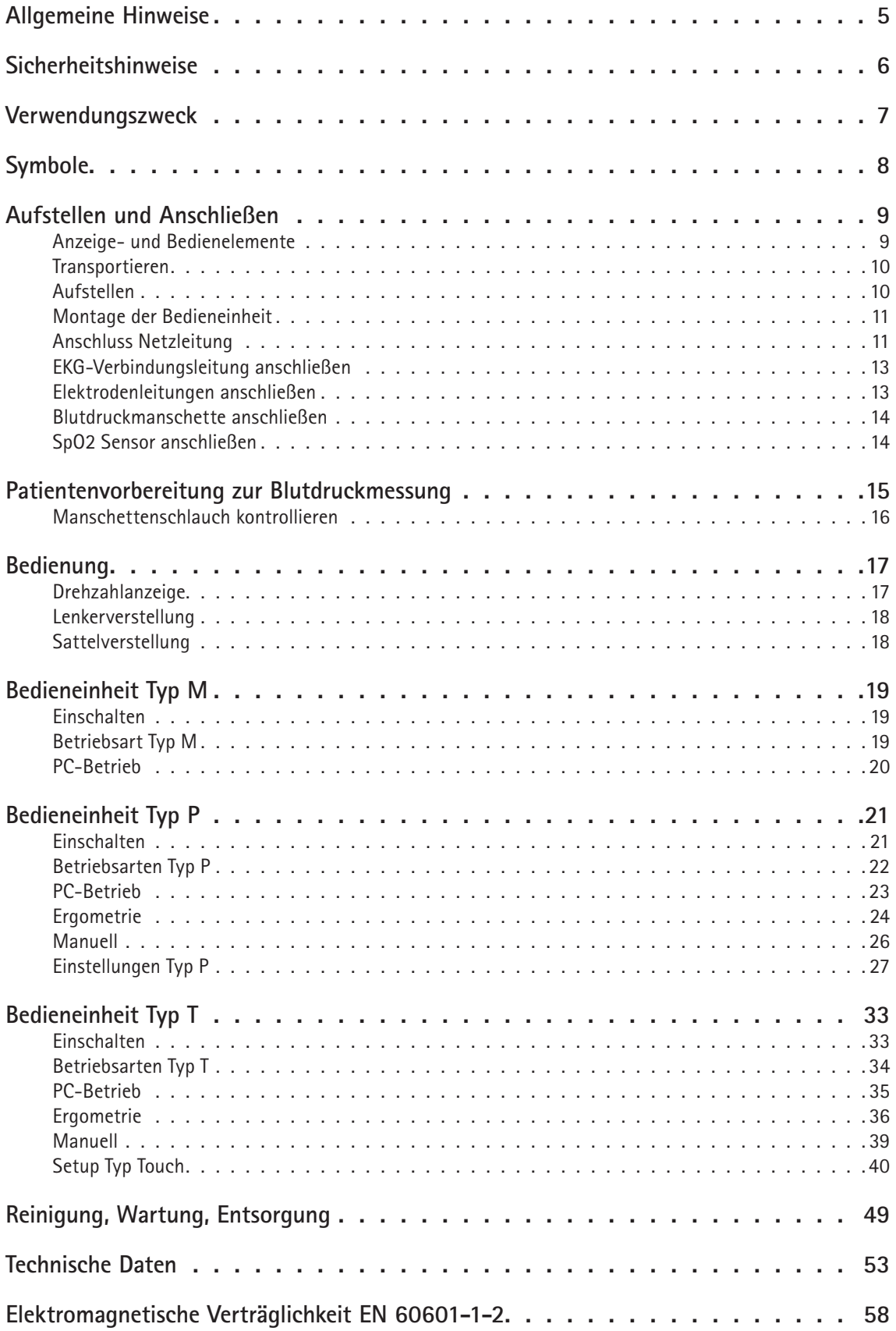

# <span id="page-4-0"></span>**Allgemeine Hinweise**

- Das Produkt ergoselect trägt die CE-Kennzeichnung "CE-0123" (Benannte Stelle: TÜV), gemäß der Richtlinie des Rates über Medizinprodukte 93/42/EWG und erfüllt die grundlegenden Anforderungen des Anhangs I dieser Richtlinie. Die CE-Kennzeichnung schließt nur die in der Lieferübersicht aufgeführten Zubehörteile ein. Es ist ein Gerät der Klasse IIa (MPG).
- Die Norm EN 60601-1 "Medizinische elektrische Geräte, Teil 1: Allgemeine Festlegung für die Sicherheit" wird erfüllt, ebenso die Störfestigkeitsanforderungen der Norm EN 60601-1-2 "Elektromagnetische Verträglichkeit - Medizinische elektrische Geräte". Das Gerät ist funkentstört nach EN 55011 - Klasse B.
- Das Symbol bedeutet: Schutzklasse II.
- Diese Gebrauchsanweisung gilt als Bestandteil des Gerätes. Sie ist jederzeit in der Nähe des Gerätes bereitzuhalten. Das genaue Beachten der Gebrauchsanweisung ist Voraussetzung für den bestimmungsgemäßen Gebrauch und die richtige Handhabung des Gerätes sowie die davon abhängige Sicherheit von Patient und Bedienenden. Lesen Sie diese Gebrauchsanweisung einmal vollständig durch, da Informationen, die mehrere Kapitel betreffen, nur einmal gegeben werden.
- Die Zeichen **bedeuten:**

Begleitpapiere beachten. Sie dienen als Hinweis auf besonders zu beachtende Belange bei der Anwendung des Gerätes.

- Die Beachtung der Sicherheitshinweise schützt vor Verletzungen und verhindert eine unsachgemäße Anwendung des Gerätes. Jeder Benutzer dieses Gerätes und Personen, die mit Montage, Wartung, Überprüfung oder Reparatur des Gerätes beschäftigt sind, müssen vor Beginn der Arbeiten den Inhalt dieser Gebrauchsanweisung gelesen und verstanden haben. Besonders die Textabschnitte mit Zusatzsymbolen sind zu beachten.
- Beim Öffnen der Bedieneinheit durch nicht autorisierte Stellen wird die Kalibriermarke beschädigt. Dies führt automatisch zum Erlöschen der Gewährleistung.
- Die Druckschrift entspricht der Ausführung des Gerätes und dem Stand der zugrunde gelegten sicherheitstechnischen Normen bei Drucklegung. Für darin angegebene Geräte, Schaltungen, Verfahren, Softwareprogramme und Namen sind alle Schutzrechte vorbehalten.
- Auf Anforderung stellt ergoline eine Service-Anleitung zur Verfügung.
- Das bei ergoline im gesamten Unternehmen angewandte Qualitätssicherungssystem entspricht den Normen ISO 9001: 2008 und EN ISO 13485: 2003- AC2007.
- Die Sicherheitshinweise sind in dieser Gebrauchsanweisung wie folgt gekennzeichnet:

#### **Gefahr**

*Macht auf eine unmittelbar drohende Gefahr aufmerksam. Das Nichtbeachten führt zum Tod oder zu schwersten Verletzungen.*

#### **Warnung**

*Macht auf eine Gefahr aufmerksam. Das Nichtbeachten kann zu leichten Verletzungen und/oder zur Beschädigung des Produkts führen.*

#### **Vorsicht**

*Macht auf eine möglicherweise gefährliche Situation aufmerksam. Das Nichtbeachten kann zu leichten Verletzungen und/oder zur Beschädigung des Produkts führen.*

- Für größtmögliche Patientensicherheit und Störfreiheit sowie zur Einhaltung der angegebenen Messgenauigkeit empfehlen wir, nur Originalzubehör von ergoline zu verwenden. Das Verwenden von Fremdzubehör liegt in der Verantwortung des Anwenders.
- ergoline betrachtet sich für die Geräte im Hinblick auf ihre Sicherheit, Zuverlässigkeit und Funktion nur als verantwortlich, wenn:
	- Änderungen und Reparaturen durch die ergoline GmbH oder durch eine von ergoline GmbH ausdrücklich hierfür ermächtigte Stelle ausgeführt werden,
	- das Gerät in Übereinstimmung mit der Gebrauchsanweisung verwendet wird.

**ergoline GmbH Lindenstrasse 5 72475 Bitz Germany**

**Tel.: +49-(0)-7431 - 9894 -0 Fax: +49-(0)-7431 - 9894 -128 email: info@ergoline.com http: www.ergoline.com**

# <span id="page-5-0"></span>**Sicherheitshinweise**

#### **Gefahr**

#### **• Explosionsgefahr •**

*Das Gerät ist nicht für den Betrieb in explosionsgefährdeten Bereichen bestimmt.* 

*Explosionsgefährdete Bereiche können durch Verwendung von brennbaren Anästhesiemitteln, Hautreinigungs- und Hautdesinfektionsmitteln entstehen.*

### **Warnung • Patientengefährdung, Geräteschaden •**

*Das ergoselect keiner direkten Sonnenbestrahlung aussetzen, da sich sonst Komponenten unzulässig stark erwärmen können.* 

*Die Verwendung des ergoselect im Freien ist grundsätzlich nicht zulässig (Medizinprodukt). Außerdem besitzt das Gerät keinen besonderen Schutz gegen das Eindringen von Feuchtigkeit. Eingedrungene Feuchtigkeit kann zu Gerätestörungen führen und die Stromschlaggefahr erhöhen.* 

*Ebenso ist der Betrieb neben Starkstromanlagen zu vermeiden, da diese die Gerätefunktion beeinträchtigen können.*

*Das ergoselect darf nur mit Zubehörartikeln betrieben werden, die von der Firma ergoline GmbH freigegeben sind.*

### **• Personengefährdung •**

*Der Anwender hat sich vor jeder Anwendung des Ergometers von der Funktionssicherheit und dem ordnungsgemäßen Zustand des Gerätes zu überzeugen. Insbesondere sind Steckvorrichtungen und Leitungen auf Beschädigungen zu überprüfen. Beschädigte Teile müssen sofort ersetzt werden.*

### **• Funktionsstörungen des Gerätes •**

*Zur Verbindung des Gerätes mit anderen Geräten dürfen nur von ergoline gelieferte, speziell geschirmte Leitungen verwendet werden.*

#### **• Funktionsstörungen des Gerätes •**

*Mobiltelefone dürfen nicht in unmittelbarer Nähe des Ergometers betrieben werden, da es sonst zu einer Beeinträchtigung der Funktion kommen kann.* 

*Elektromagnetische Störungen lassen sich vor allem an einem schwankenden Wert der Belastungsanzeige erkennen. Ändert sich der Anzeigewert häufig unkontrolliert, obwohl die Drehzahl höher als 30 / min ist, so kann dies die Auswirkung einer EMV-Störung sein.*

# **Warnung**

#### **• Stromschlaggefahr •**

*Bei der Kopplung mit anderen Geräten oder gar einer Zusammenstellung von medizinischen Systemen muss sichergestellt sein, dass keine Gefährdung durch die Summierung von Ableitströmen auftreten kann. Bei Rückfragen wenden Sie sich bitte an Ihren ergoline-Fachhändler oder an die Service-Abteilung der ergoline GmbH.*

*Das Ergometer darf nur an Elektroinstallationen betrieben werden, die den örtlichen Bestimmungen entsprechen.*

#### **• Patientengefährdung •**

*Gemäß den Vorgaben der Medizinprodukte Betreiberverordnung (MPBetreibV, § 5) müssen die Benutzer*

- *• in den Betrieb des Ergometers eingewiesen sein*
- *• die für die Handhabung und Montage erforderlichen Abläufe beherrschen*
- *• die geltenden Sicherheitsbestimmungen für den Betrieb solcher Geräte kennen und sich entsprechend verhalten*
- *• über mögliche zusätzliche Vorschriften (z.B. Sicherheitseinrichtungen) informiert sein*
- *• über mögliche Gefahren, die durch den Betrieb solcher Geräte entstehen können, informiert sein.*
- *• sicherstellen, dass keine unautorisierten Veränderungen durchgeführt werden.*

#### **Hinweis**

*Nur das Entfernen des Netzkabels führt zur allpoligen Trennung des Gerätes vom Netz.* 

# **Vorsicht**

*Zusätzliche Geräte, die an medizinische elektrische Geräte angeschlossen werden, müssen nachweisbar ihren entsprechenden IEC oder ISO Normen entsprechen (z.B. IEC 60950 für datenverarbeitende Geräte).* 

*Weiterhin müssen alle Konfigurationen den normativen Anforderungen für medizinische Systeme entsprechen (siehe IEC 60601-1-1 oder Abschnitt 16 der 3. Ausgabe der IEC 60601-1, jeweilig).* 

*Wer zusätzliche Geräte an medizinische elektrische Geräte anschließt, ist Systemkonfigurierer und ist damit verantwortlich, dass das System mit den normativen Anforderungen für Systeme übereinstimmt. Es wird darauf hingewiesen, dass lokale Gesetze gegenüber obigen normativen Anforderungen Vorrang haben.* 

*Bei Rückfragen kontaktieren Sie bitte Ihren örtlichen Fachhändler oder ergoline GmbH.*

- *• IEC 60601-1+Al +A2:1995: 6.8.2.c, 19.2.b, 19.2.c,*
- *• IEC 60601-1:2005: 7.9.2.5, 8.1, 16.2.d,*
- *• MDD 93/42/EEC: Annex I clause 13.6.c*

# <span id="page-6-0"></span>**Sicherheitshinweise zur nichtinvasiven Blutdruckmessung**

#### **Warnung**

#### **• Patientengefährdung •**

*Es dürfen keine nichtinvasiven Blutdruckmessungen durchgeführt werden bei Patienten mit Sichelzellenanämie oder wenn Hautläsionen zu erwarten sind.*

*Bei Patienten mit schweren Blutgerinnungsstörungen kann es durch die Manschette zu Hämatomen kommen. Die Entscheidung für oder gegen automatische Blutdruckmessungen ist bei solchen Patienten sorgfältig abzuwägen.*

#### **Vorsicht**

**• Beeinträchtigung der Messgenauigkeit •**

*Treten während einer Messung gehäuft Arrhythmien auf, so kann dies die Genauigkeit der Messwerte beeinträchtigen. Unter Umständen kann eine Messung nicht erfolgreich durchgeführt werden.*

*Elektromagnetische Felder können die Messgenauigkeit ebenfalls beeinträchtigen.*

### **Hinweis**

- *Überschreitet der Manschettendruck während der Aufpumpphase den Maximalwert von 300 mmHg, so wird der Aufpumpvorgang unterbrochen und die Manschette entlüftet. Eine zusätzliche Sicherheit bietet die Sicherheitsabschaltung, die die Manschette sofort entlüftet, wenn der Manschettendruck 320 mmHg überschreitet. Die Abschaltfunktion kann überprüft werden, wenn während der Aufpumpphase durch kräftiges Anwinkeln des Armes kurzfristig ein Überdruck in der Manschette erzeugt wird. Die Manschette muss sofort entlüftet werden.*
- *Messungen, die keine gültigen Messwerte erbrachten, werden während der Ergometrie nicht wiederholt.*
- *Wenn die Aufpumpdauer 40 s überschreitet oder in angemessener Zeit kein signifikanter Druckaufbau stattfindet, wird die Messung abgebrochen und die Manschette entlüftet.*
- *Wenn nach 120 s keine gültigen Messwerte ermittelt werden konnten, wird die Messung abgebrochen und die Manschette entlüftet.*
- *Verändert sich der Manschettendruck längere Zeit nicht, so wird die Messung ebenfalls abgebrochen und die Manschette entlüftet.*

# **Verwendungszweck**

Das ergoselect ist ein computergesteuertes, medizinisches Ergometer. Es arbeitet im Drehzahlbereich zwischen 30 und 130 Umdrehungen / Minute und im Lastbereich zwischen 6 und 999 Watt.

Der drehzahlunabhängige Bereich ist im Anhang (Technische Daten) dargestellt.

Das ergoselect-Ergometer darf ausschließlich zur Ergometrie und zur Herz- und Kreislaufrehabilitation unter Beachtung der Gebrauchsanweisung verwendet werden. Wird das Ergometer für andere Zwecke eingesetzt und entstehen dadurch Verletzungen an Personen oder schwerwiegende Einwirkungen sowie Sachbeschädigungen, kann daraus keinerlei Haftung des Herstellers abgeleitet werden.

# **Hinweis Anwendungsteile**

*• Anwendungsteile sind Komponenten, die direkt mit dem menschlichen Körper in Kontakt kommen (z.B. Blutdruck-Messgeräte).*

# **Hinweis Standfestigkeit**

*• Achten Sie auf die Standfestigkeit des Ergometers. Wird die maximale Gewichtsbelastung des Ergometers überschritten (+10% Zusatzlast) ist die Standfestigkeit gefährdet und unzureichend. Das Gerät kann infolge dessen instabil werden.*

# **Bioverträglichkeit**

Die Teile des in dieser Gebrauchsanweisung beschriebenen Produkts, einschließlich Zubehör, die bestimmungsgemäß mit dem Patienten in Berührung kommen, sind so ausgelegt, dass sie bei bestimmungsgemäßem Gebrauch die Bioverträglichkeits-Anforderungen der anwendbaren Normen erfüllen.

Falls Sie Fragen hierzu haben, wenden Sie sich bitte an ergoline oder deren Vertreter.

# **Produktrelevante Gesetze, Bestimmungen, Vorschriften**

- *• 93/42/EWG (EU-Richtlinie über Medizinprodukte)*
- *89/336/EWG (EU-Richtlinie über elektromagnetische Verträglichkeit)*
- *EN 1060-1 Nicht-invasive Blutdruckmessgeräte, Teil 1: Allgemeine Anforderungen*
- *EN 1060-3 Nicht-invasive Blutdruckmessgeräte, Teil 3: Ergänzende Anforderungen für elektromechanische Blutdruckmesssysteme*

# <span id="page-7-0"></span>**SYMBOLE**

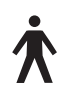

Symbol Anwendungsteil Typ B Anwendungsteile nachTyp B haben keinen direkten Patientenkontakt und bieten den niedrigsten Schutz gegen gefährliche Körperströme.

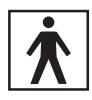

# Symbol Anwendungsteil Typ BF

Anwendungsteile nach Typ BF sind mit dem Körper des Patienten verbunden und bieten einen höheren Schutz gegen gefährliche Körperströme. Die Anwendungsteile sind isoliert.

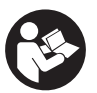

Achtung: Begleitdokumente beachten!

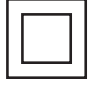

Gerät der Schutzklasse II.

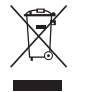

Dieses Symbol kennzeichnet elektrische und elektronische Geräte, die nicht mit dem gewöhnlichen, unsortierten Hausmüll entsorgt werden dürfen, sondern separat behandelt werden müssen. Gebrauchsanweisung beachten!

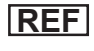

Bestellnummer

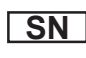

Seriennummer

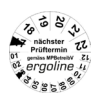

Termin der nächsten Inspektion (z. B. März 2017).

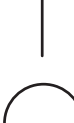

Kippschalter "Ein" (Spannung)

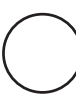

Kippschalter "Aus" (Spannung)

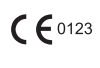

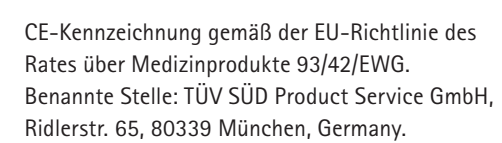

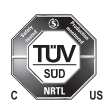

Nationally Recognized Testing Laboratory Prüfzeichen NRTL für USA und Kanada.

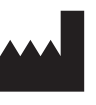

Herstelleridentifikation

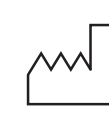

Herstellungsdatum Unter diesem Symbol wird das Herstellungsjahr im Format JJJJ angegeben.

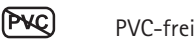

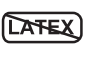

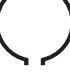

Für den angegebenen Armumfang geeignet.

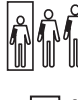

Kleine Größe

Latexfrei

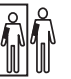

Standardgröße

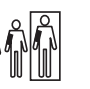

Übergröße

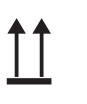

Transport und Lagerungskennzeichnung: oben.

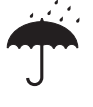

Transport und Lagerungskennzeichnung: vor Nässe schützen.

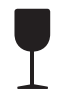

Transport und Lagerungskennzeichnung: zerbrechlich.

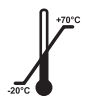

Transport und Lagerungskennzeichnung: zulässiger Temperaturbereich.

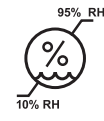

Transport und Lagerungskennzeichnung: zulässige Luftfeuchte, nicht kondensierend.

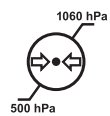

Transport und Lagerungskennzeichnung: zulässiger Druckbereich.

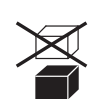

Transport und Lagerungskennzeichnung: nicht übereinander stapeln

# <span id="page-8-0"></span>**Aufstellen und Anschliessen**

# **Anzeige- und Bedienelemente**

- Bedieneinheit (Typ "M")
- Patienten-Drehzahlanzeige
- Anschlüsse (z.B. Blutdruckmanschette, Spo2)
- Verstellung Lenkerwinkel
- Transportrollen
- Bodenplatte (klein)
- Niveauversteller zum Ausgleich von Boden-Unebenheiten
- Anschlüsse für Netzkabel und Verbindungsleitungen (auf der Unterseite des Ergometers)
- **9** Hauptschalter (Kippschalter [  $1/0$  ])
- Sattelverstellung mit Klemmhebel

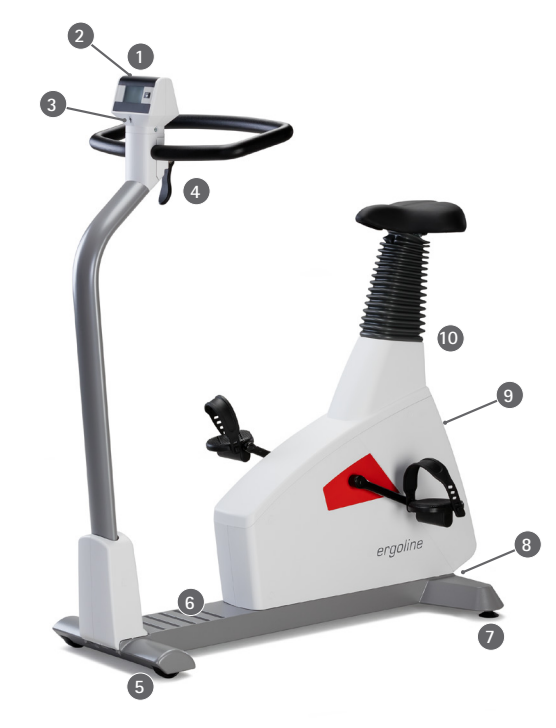

**ergoselect 4M**

- Bedieneinheit (Typ "T")
- Patienten-Drehzahlanzeige
- Anschlüsse (z.B. Blutdruckmanschette, Spo2)
- Verstellung Lenkerwinkel
- Verstellung Lenkerhöhe (über Kipptaster, optional)
- Transportrollen
- Bodenplatte (groß)
- Niveauversteller zum Ausgleich von Boden-Unebenheiten
- Anschlüsse für Netzkabel und Verbindungsleitungen (auf der Unterseite des Ergometers)
- Hauptschalter (Kippschalter [ I/ 0 ])
- Sattelverstellung (optional mit Gasfeder oder mit Motor)

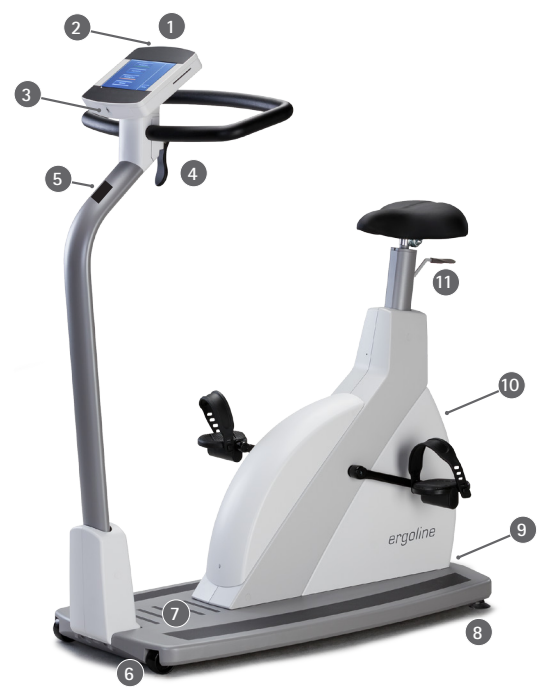

**ergoselect 5T**

# <span id="page-9-0"></span>**Transportieren**

Für kurze Strecken kann das Ergometer am Sattel angehoben und mit Hilfe der Transportrollen verschoben werden.

Soll das Ergometer über eine größere Strecke transportiert werden, empfiehlt sich die folgende Vorgehensweise:

- Netzkabel und Verbindungsleitungen lösen.
- Lenkerbügel des Ergometer nach vorne stellen, Klemmhebel festziehen.
- Das Ergometer von vorne am Lenkerbügel fassen und so weit kippen, dass das Gerät ausschließlich auf den Rollen im Gleichgewicht steht
- Das Ergometer kann jetzt transportiert werden
- Beim Absetzen des Ergometers auf keinen Fall hart aufsetzen, es können nicht unerhebliche Beschädigungen auftreten.

# **Vorsicht**

**• Geräteschaden •**

*Das Ergometer darf beim Transportieren keinen starken Erschütterungen ausgesetzt werden.*

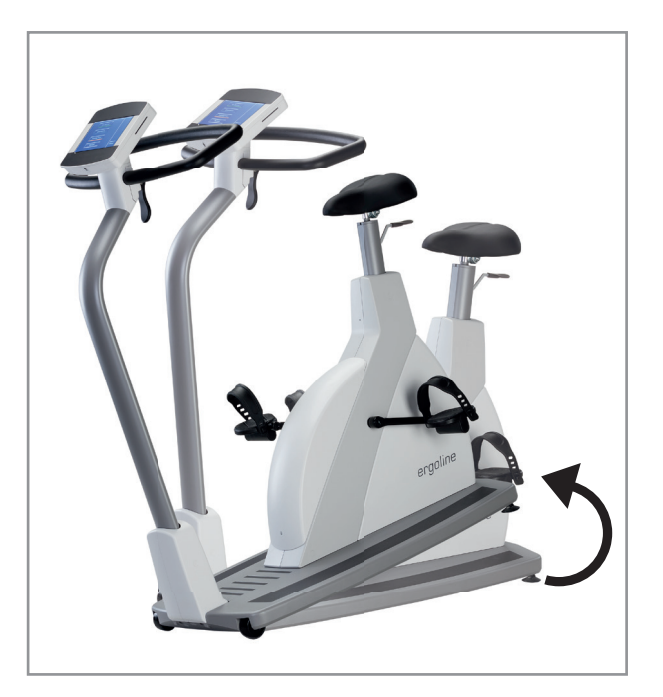

**Transportieren des ergoselect**

# **Aufstellen**

Stellen Sie das Ergometer auf einen horizontalen, ebenen Untergrund.

Achten Sie auf einen sicherern Stand des Ergometers etwaige Boden-Unebenheiten lassen sich mithilfe der beiden hinteren Nivellierfüße problemlos ausgleichen. Zur Erhöhung der Standsicherheit ist optional eine Kippsicherung erhältlich.

Schrauben Sie den entsprechenden Fuß soweit heraus, bis das Ergometer nicht mehr wackelt.

Bei empfindlichen Böden empfiehlt sich das Unterlegen einer Schutzmatte, um Beschädigungen durch die Stellfüße zu vermeiden.

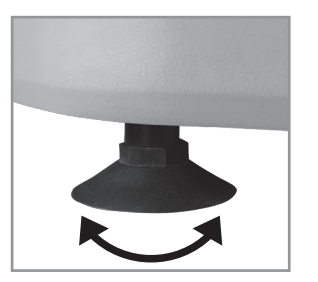

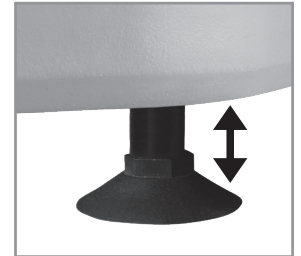

**Stellfüsse des ergoselect-Ergometers**

# <span id="page-10-0"></span>**Montage der Bedieneinheit**

Die Bedieneinheit kann mit dem Display zum Patienten oder zum Bedienenden zeigend montiert werden.

Vorzugsweise sollte das Display mit Tastatur zum Bedienenden und die Drehzahlanzeige zum Patienten zeigen.

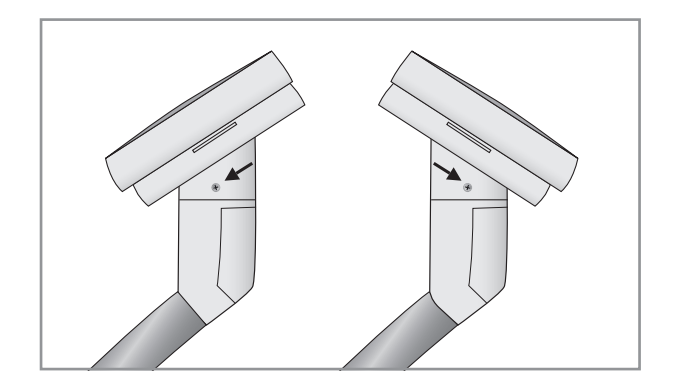

**Verschiedene Montagepositionen der Bedieneinheit**

# **Anschluss Netzleitung**

Zum Anschließen der Netzleitung stellen Sie sich vor das Gerät (mit Blick zur Bedieneinheit) und umfassen mit festem Griff beidseitig den Lenker.

Dann neigen Sie das Ergometer sorgsam zur Seite (am besten mit einer zweiten Hilfsperson) und legen das Gerät vorsichtig mit dem Lenker auf dem Boden ab.

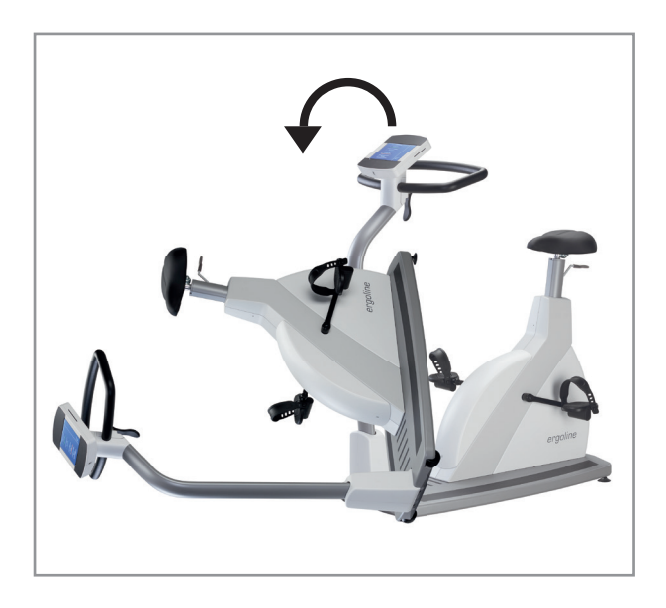

**Montagestellung**

#### **Vorsicht • Geräteschaden •**

*Vor dem Anschliessen des Gerätes an das Versorgungsnetz muss sichergestellt sein, dass die Netzspannung den auf dem Typenschild angegebenen Werten entspricht.* 

Auf der Unterseite des Ergometers befindet sich das An- **b** schlussfeld.

- Netzleitung am Anschluss (a) einstecken.
- Das Kabel mit der beiliegenden Zugentlastung am Metallrahmen befestigen (b).

Bringen Sie das Ergometer wieder vorsichtig in die aufrechte Ausgangsposition zurück und vergewissern Sie sich, dass das Gerät nicht auf dem Netzkabel steht.

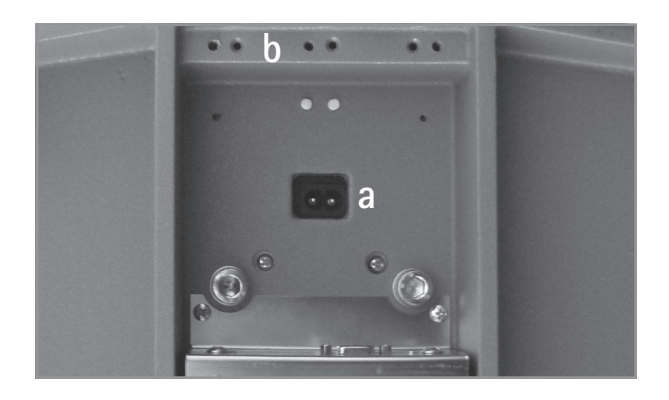

#### **Unterseite des Ergometers**

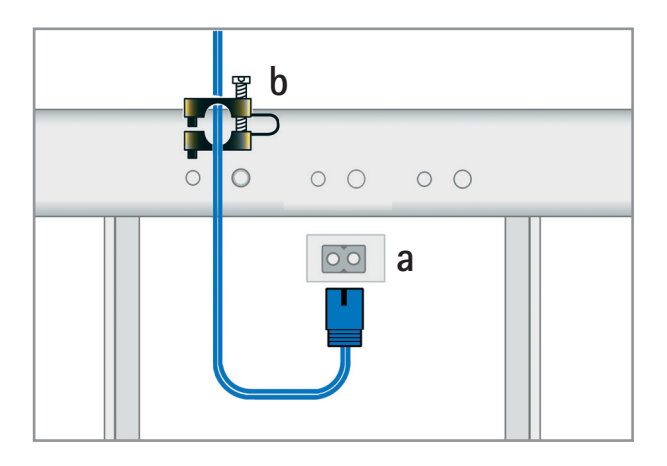

**Anschluss der Netzleitung**

- *a Netzanschluss*
- *b Zugentlastung*

### **Achtung • Netztrennung •**

*Eine Netztrennung erfolgt entweder durch Betätigen des Schalters oder durch Abziehen des Netzkabels*

*Das Entfernen des Netzkabels führt zur allpoligen Trennung des Gerätes vom Netz.*

*Achten Sie darauf, dass der Netzstecker immer frei zugänglich ist.*

# <span id="page-12-0"></span>**EKG-Verbindungsleitung anschliessen**

Die Ergometer können mit den EKGs und PC-EKGs der meisten Hersteller verbunden werden.

Je nach Typ der Kommunikation (digital, analog, Fernstart etc.) werden unterschiedliche Verbindungskabel benötigt.

Die Ergometer sind standardmäßig mit einer digitalen Schnittstelle ausgestattet. (Für die Ansteuerung mit analogen Signalen oder eine Fernstart-Funktion werden spezielle Adapter benötigt, die bei ergoline erhältlich sind.)

Das Anschlusskabel wird in die 9-polige Buchse des Anschlussfeldes (Port 1) bzw. die USB-Buchse eingesteckt und durch eine weitere Zugentlastung am Metallrahmen befestigt

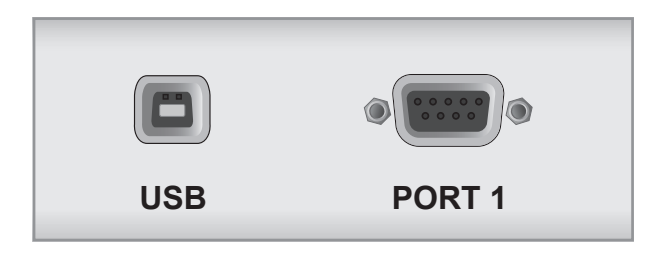

#### **EKG / PC-EKG Anschluss**

*USB PC-Anschluss über USB (virtuelle COM) PORT 1 Digitaler Anschluss (Fernsteuerung durch PC oder EKG-Schreiber), Anschluss für Kabeladapter (analoge Schnittstelle + Fernstart)*

### **Hinweis**

**• Verbindungskabel •**

*Es dürfen nur Verbindungskabel verwendet werden, die von ergoline freigegeben sind.*

*Zum Betrieb über USB wird eine spezielle PC-Treiber Software benötigt, die bei ergoline erhältlich ist.*

# **Elektrodenleitungen anschliessen**

Stecken Sie die Elektrodenleitungen (L, R, N) in die vorgesehenen Buchsen (1) an der Bedieneinheit.

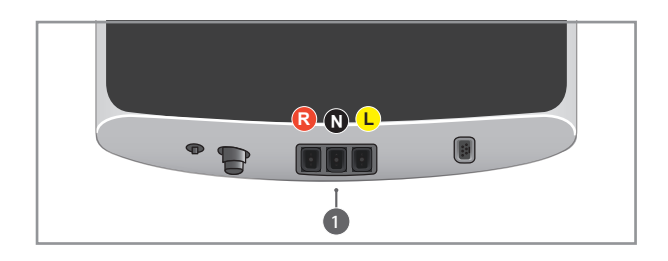

**Anschlüsse Elektrodenleitungen**

# <span id="page-13-0"></span>**Blutdruckmanschette anschliessen**

- Stecken Sie den Mikrofonanschluss für die Blutdruckmessung an vorgegebener Position (2) auf, bis der Stecker richtig in die Buchse einrastet.
- Den Manschettenschlauch bis zum Einrasten auf den Anschlussstutzen (3) einstecken. Zum Lösen des Anschlusses muss die gerändelte Hülle des Steckers zurückgeschoben werden.

Bei der automatischen Blutdruckmessung während der Ergometrie sind Artefakte, die durch die Bewegung des Patienten verursacht werden können, zu vermeiden.

Aus diesem Grund ist der Manschettenschlauch unbedingt mit dem beiliegenden Klettband am Lenkerbügel zu fixieren:

- Das große Klettband öffnen und um den Lenker wickeln.
- Manschettenschlauch mit dem kleinen Klettband fixieren, ohne ihn zu quetschen.

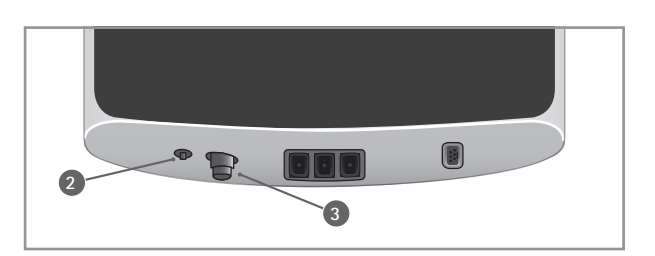

#### **Anschlüsse Blutdruckmanschette**

- *2 Mikrofonanschluss*
- *3 Anschlussstutzen Manschettenschlauch*

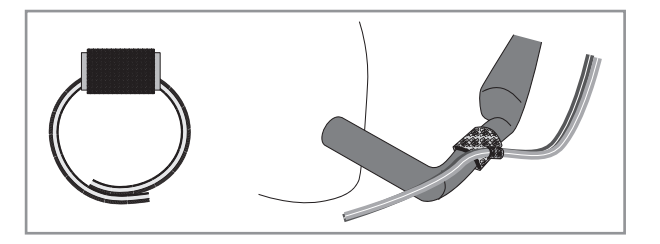

**Klettband zur Befestigung des Manschettenschlauches**

# **SpO2 Sensor anschliessen**

Stecken Sie das Kabel des Sensors in die entsprechende Buchse (4) an Unterseite der Bedieneinheit.

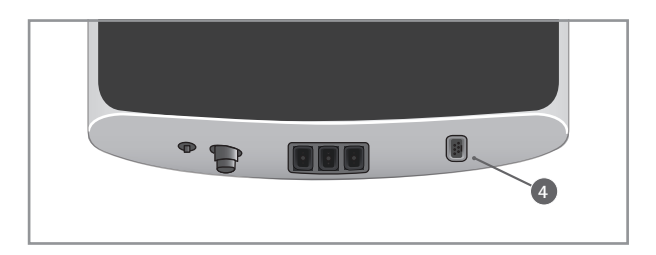

**Anschluss Sauerstoffsättigung** *4 SpO2-Anschluss*

Der Zeige-Finger wird in den SoftTip Sensor gesteckt, das Kabel sollte über den Handrücken laufen.

Nach einigen Sekunden wird die aktuelle Sauerstoffsättigung in Prozent (%) auf dem Display angezeigt.

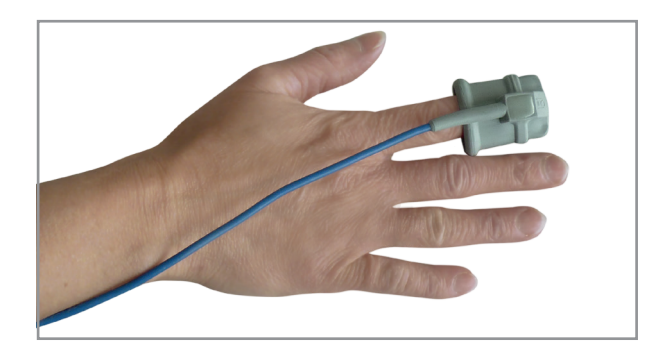

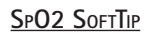

# <span id="page-14-0"></span>**Patientenvorbereitung zur Blutdruckmessung**

# **Manschettengrösse**

Immer die zum jeweiligen Armumfang passende Manschettengröße verwenden.

Der zulässige Armumfang ist auf der Manschette angegeben.

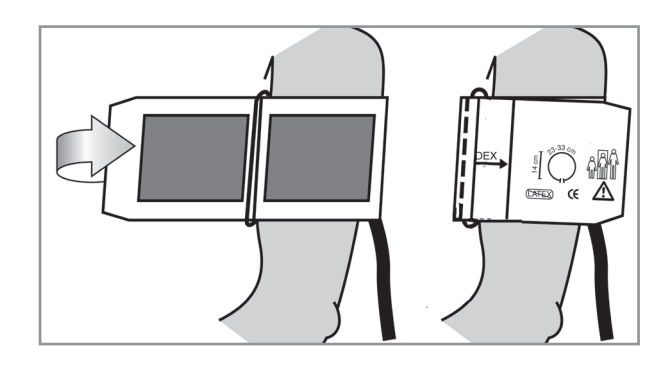

**Richtige Manschettengrösse**

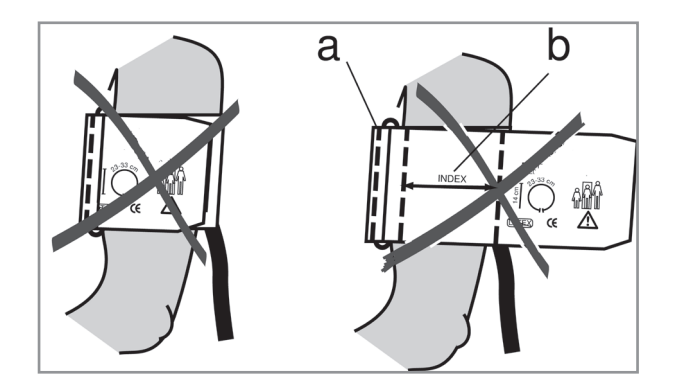

**Falsche Manschettengrösse**

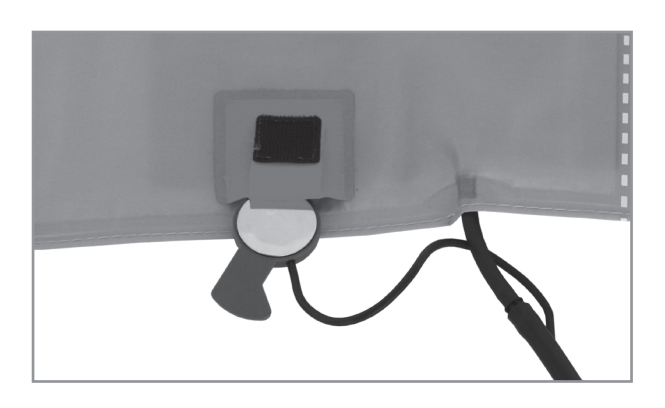

**Richtige Lage des Mikrofons**

# **Anlegen der Manschette**

**Position des Mikrofon**

die **metallene Seite zum Arm** zeigt.

überprüfen:

Das Mikrofon muss mit seinem Zentrum genau auf der **Arteria brachialis** plaziert werden, ggf. tasten! Das **rote Band** zeigt die Lage des Mikrofons an. Die genaue Position des Mikrofons ist Vorausetzung für zuverlässige Blutdruckmessungen während der Ergometrie. Die Manschette muss direkt auf der Haut aufliegen, d.h. keinesfalls Zwischenlagen aus Stoff, Papier, etc. verwenden. Die Manschette ca. **2 cm oberhalb der Ellbeuge** anlegen. Sie soll **straff**, aber nicht übertrieben eng fixiert werden. Sie darf bei Bewegungen während der Ergometrie **nicht verrutschen**.

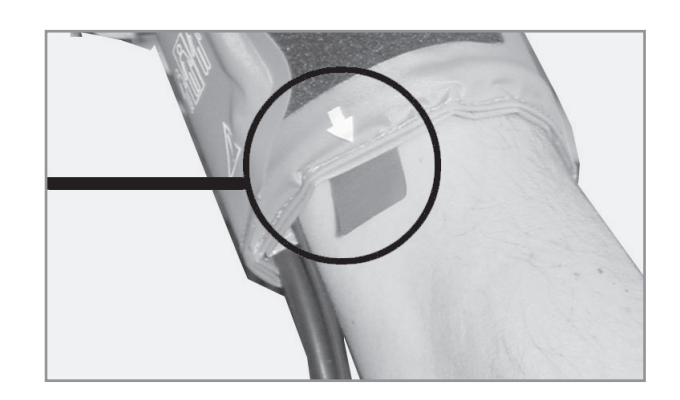

**Platzierung des Mikrofons auf der Arterie**

Vor Anlegen der Manschette die Position des Mikrofons in der roten Tasche (auf der Innenseite der Manschette)

Das Mikrofon muss so in die Tasche eingelegt werden, das

<span id="page-15-0"></span>Beim Schliessen des Klettverschlusses muss der Metallbügel (a) innerhalb des markierten Index-Bereiches (b) liegen und nicht außerhalb.

Die Lasche der Manschette muss unterhalb des Metallbügels liegen (vgl. Abb. rechts).

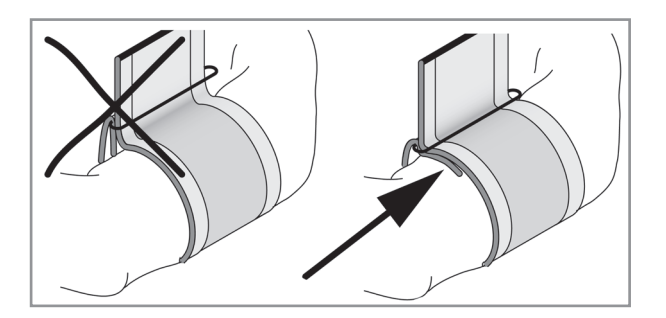

**Richtige Lage der Manschette (Lasche)**

# **Manschettenschlauch kontrollieren**

Darauf achten, dass der Anschlussschlauch der Manschette unter Bewegung nicht an das Knie des Patienten anstoßen kann, wenn der Patient seine Hand auf dem Lenker aufgelegt hat.

Den Manschettenschlauch mit dem am Lenker befestigten Klettband fixieren.

Den Patienten darauf hinweisen, sich während einer Blutdruckmessung möglichst ruhig zu verhalten und insbesondere eine übermäßige Kontraktion der Oberarmmuskulatur zu vermeiden.

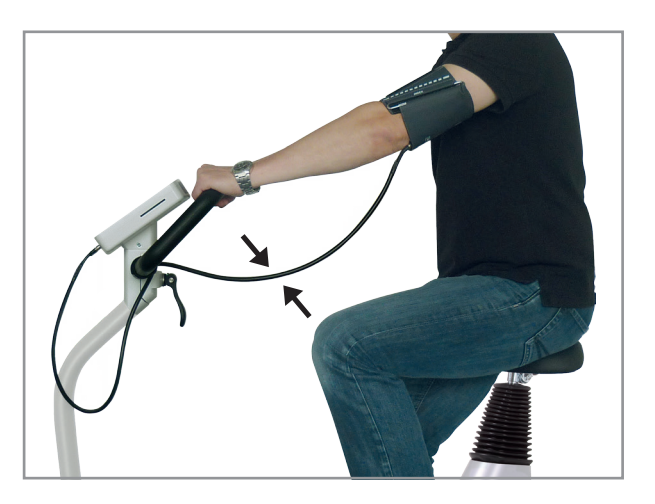

**KNIEABSTAND** 

## **Vorsicht • Patientengefährdung •**

*Die Manschette muss direkt auf der Haut angelegt werden. Hochgeschobene Kleidungsstücke dürfen den Oberarm nicht einschnüren.*

*Eine zu lose angelegte Manschette führt zu falschen Messergebnissen; eine zu straff angelegte Manschette kann zur Venenblockierung führen; ebenso kann sie Quetschungen der Haut oder Blutergüsse verursachen.*

#### **• Fehlmessung •**

*Eine zu lose angelegte Manschette würde die Präzision des Messergebnisses beeinflussen. Deshalb bricht der Computer die Messung ab, wenn nicht innerhalb von einigen Sekunden ein bestimmter Minimaldruck erreicht wird.*

# **Warnung • Patientengefährdung •**

*Sollte sich in der Manschette ausnahmsweise ein zu hoher Druck aufbauen, muss die Manschette entweder sofort vom Arm abgenommen oder der Manschettenschlauch am Bedienkopf abgezogen werden.*

*Das gilt auch, wenn die Manschette nicht korrekt entlüftet wird.*

# <span id="page-16-0"></span>**Bedienung**

Das Ergometer kann mit verschiedenen Bedieneinheiten geliefert werden, die sich zum Teil im Funktionsumfang unterscheiden.

Die Bedienung und Konfiguration wird nachfolgend in getrennten Kapiteln beschrieben.

# **Drehzahlanzeige**

Am Bedienkopf befindet sich die Patienten-Drehzahlanzeige zusammen mit 3 Leuchtdioden, die dem Patienten anzeigen, ob zu langsam, zu schnell oder mit richtiger Drehzahl getreten wird (bei Bedieneinheit Typ P und Typ T auf der Oberseite, bei Bedieneinheit Typ M auf der Seite).

Die Grenzwerte, wann die jeweilige Anzeige aktiviert wird, hängt von der aktuell eingestellten Belastung ab (siehe "Technische Daten").

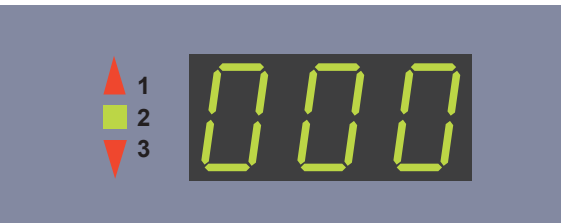

#### **Drehzahl-Anzeige**

- *1 Drehzahl ist zu niedrig (= schneller treten)*
- *2 Drehzahl ist korrekt*
- *3 Drehzahl ist zu hoch (= langsamer treten)*

#### **Hinweis**

*• Wird während einer Ergometrie eine Drehzahl von 30 Umdrehungen unterschritten, so beginnt die Belastungsanzeige im Display zu blinken und die Last wird auf Null reduziert.*

# <span id="page-17-0"></span>**Lenkerverstellung**

Bringen Sie den Lenkerbügel in eine Position, in der Sie bequem aufrecht sitzen können.

Lösen Sie den Klemmhebel nach oben.

Ist die gewünschte Position erreicht, arretieren Sie den Klemmhebel nach unten, dass er korrekt angezogen ist.

Prüfen Sie den festen Halt des Lenkerbügels in sicherem Stand, gegebenfalls muss die Klemmkraft des Klemmhebels nachjustiert werden.

Zur Einstellung der Klemmkraft öffnen Sie den Klemmhebel, drehen die Einstellschraube des Klemmhebel mit einem Flachschraubendreher ca. ¼ Umdrehung im Uhrzeigersinn fest und prüfen die Klemmkraft, gegebenfalls wiederholen Sie den Einstellvorgang. Ist die nötige Klemmkraft erreicht, Klemmhebel wieder fest schließen (nach unten drücken).

Der Lenker ist nicht für eine Belastung mit vollem Körpergewicht ausgelegt.

Optional kann die Lenkerhöhe motorisch an unterschiedliche Körpergrößen, über den Kipptaster an der Lenkerstange, angepasst werden.

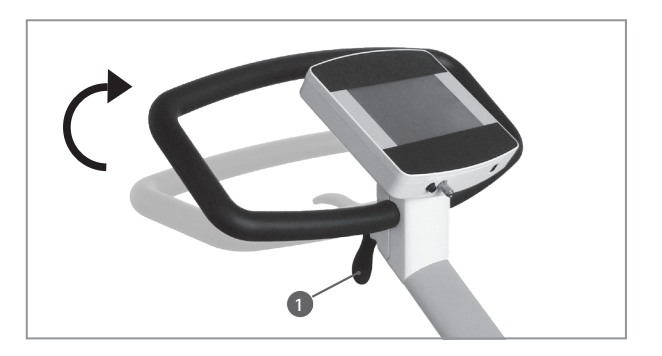

#### **Verstellung Lenkerbügel**

*1 Klemmhebel*

## **Hinweis**

- *• Die Klemmhebel NICHT mit maximaler Kraft schließen, sondern nur so fest wie erforderlich.*
- *• Das Gewinde im Klemmhebel am Sattel ab und zu mit einem geeigneten Fett (z.B. OKS470) einfetten.*

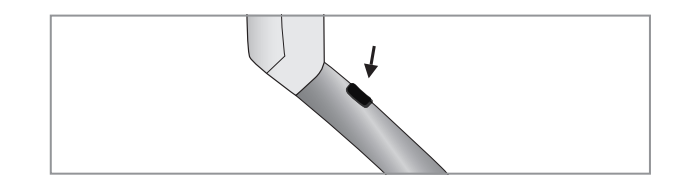

**Kipptaster zur Verstellung der Lenkerhöhe**

# **Sattelverstellung**

Je nach Modell ist die Sattelhöhe:

- mit Klemmhebel (mechanisch)
- mit Gasdruckfeder oder
- mit Motor einstellbar.

Beim Einstellen über das Display drücken Sie zunächst die Taste [ Sattel ]. Danach bedienen Sie die Pfeiltaste zur Rechten um die Position zu erhöhen bzw. zu verringern. Das Display zeigt die aktuelle Sattelhöhe an.

### **Hinweis**

*• Zum Aktivieren der Sattelverstellung muss die Taste [ Sattel ] bzw. die Taste betätigt werden, die Verstelltasten werden dann eingeblendet (bzw. über die Tasten und am Bedienkopf).*

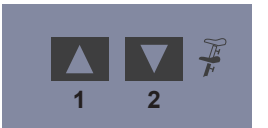

# **Sattelverstellung am Bedienkopf**

- *1 Sattelhöhe erhöhen*
- *2 Sattelhöhe reduzieren*

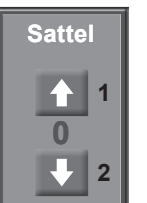

#### **Sattelverstellung am Display**

- *1 Sattelhöhe erhöhen*
- **1** *2 Sattelhöhe reduzieren*

# <span id="page-18-0"></span>**Bedieneinheit Typ M**

# **Einschalten**

Das Ergometer wird durch Drücken des Hauptschalters eingeschaltet. Das Ergometer führt einen Selbsttest durch, anschließend erscheint das Startbild.

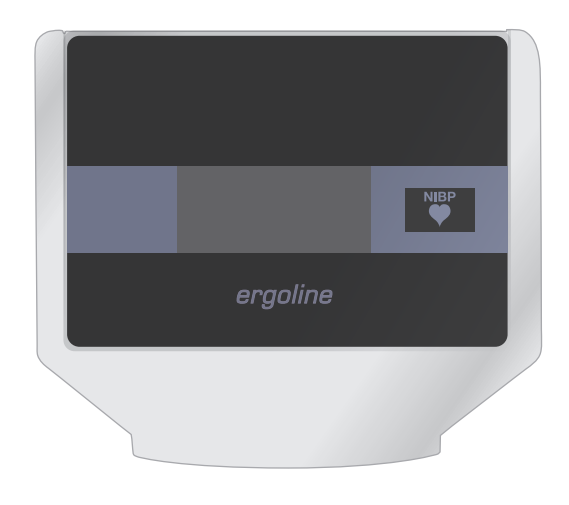

**BEDIENEINHEIT TYP "M"** 

# **Hinweis**

- *• Während des Einschaltens und des Selbsttests darf nicht getreten werden.*
- *• Die Blutdruckmanschette darf erst nach Einschalten des Ergometers und nach Ende des Selbsttests am Patienten angelegt werden.*

Die gesamte Bedienung der Bedieneinheit Typ M erfolgt fremdgesteuert (z.B. über ein EKG Gerät oder ein PC).

Mit dieser Taste kann eine Blutdruckmessung gestartet werden. Eine laufende Messung wird durch erneutes Drücken der Taste abgebrochen.

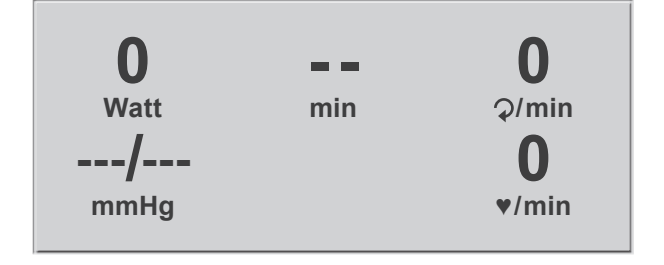

**STARTBILD** 

# **Betriebsart Typ M**

Die Ergometer mit Bedieneinheit Typ M unterstützen folgende Betriebsart:

### **PC-BETRIEB**

Die gesamte Ergometer-Steuerung wird von einem externen Gerät (z.B. EKG-Schreiber, PC-EKG) übernommen - am Ergometer ist keine weitere Bedienung mehr erforderlich.

# <span id="page-19-0"></span>**PC-Betrieb**

Die Displayanzeige erscheint - das Ergometer wartet auf Kommandos vom externen EKG-Gerät.

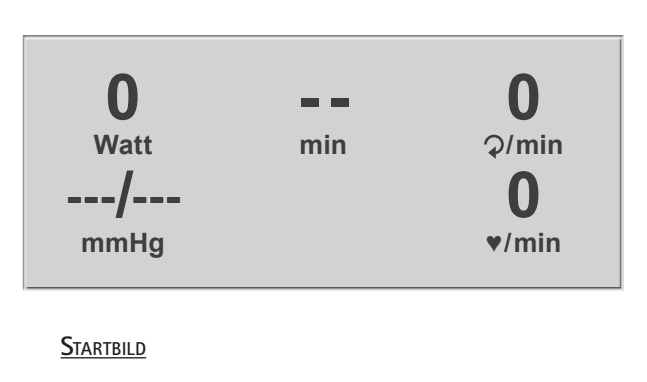

Sobald Kommandos vom steuernden EKG-Gerät, bzw. PC eintreffen, startet die Ergometrie und die entsprechenden Werte werden angezeigt.

Die Beendigung der Ergometrie ist nur vom steuernden EKG-Gerät aus möglich.

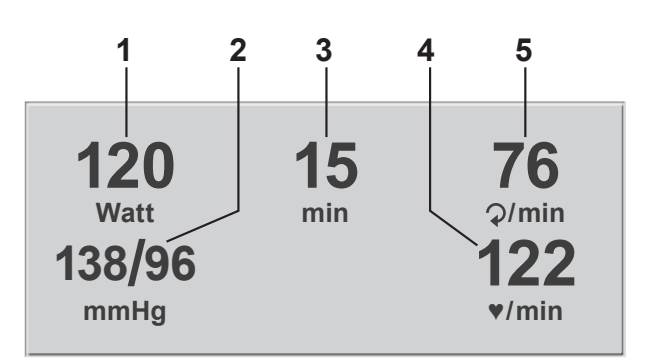

#### **Ergometrie-Darstellung**

- *1 aktuelle Belastung (Watt)*
- *2 letzter Blutdruckwert (Systole / Diastole), bzw. während des Aufpumpens Manschettendruck und Balkenanzeige für Stärke des Mikrofonsignals (s.u.)*
- *3 Dauer der Ergometrie (min)*
- *4 Herzfrequenz bei Blutdruckmessung (1/min)*
- *5 Pedalumdrehungen (1/min)*

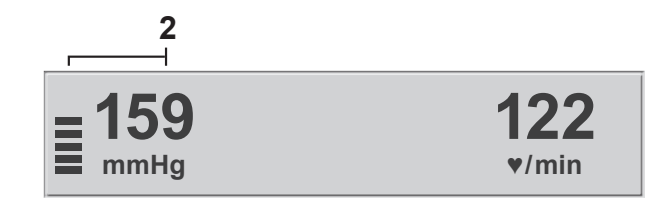

# **Hinweis**

*• Die Sattelhöhe kann während einer laufenden Ergometrie mit den Tasten und verändert werden.*

# <span id="page-20-0"></span>**Bedieneinheit Typ P**

# **Einschalten**

Das Ergometer wird durch Drücken des Hauptschalters eingeschaltet (Kippschalter [  $1/0$  ]). Das Ergometer führt einen Selbsttest durch, anschließend erscheint das Hauptmenü.

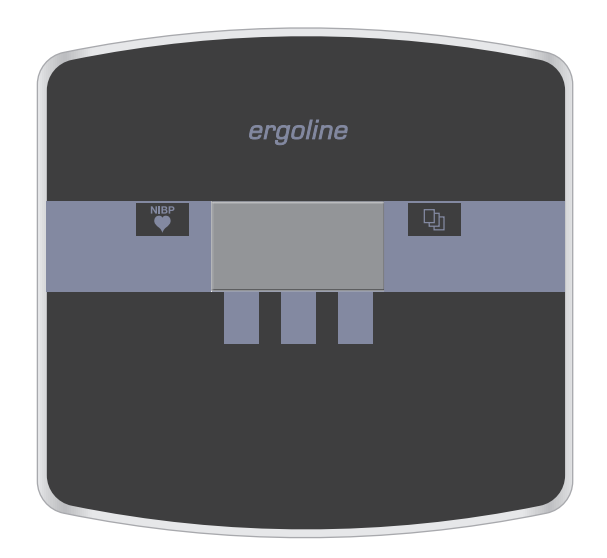

# **Hinweis**

- *• Während des Einschaltens und des Selbsttests darf nicht getreten werden.*
- *• Die Blutdruckmanschette darf erst nach Einschalten des Ergometers und nach Ende des Selbsttests am Patienten angelegt werden.*
- *• Das Ergometer kann auch so konfiguriert sein, dass es sofort in einer bestimmten Betriebsart startet. In diesem Fall erscheint statt der Anzeige des Hauptmenüs der zugehörige Startbildschirm (z.B. für Ergometrie). Über die Taste kann das Hauptmenü aufgerufen werden.*

#### **BEDIENEINHEIT TYP "P"**

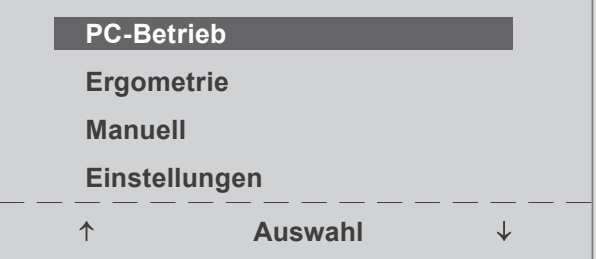

**Hauptmenü**

Die Bedienung der Ergometer-Software erfolgt über 5 Tasten:

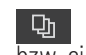

**Dirk Mit dieser Taste wird das Hauptmenü aufgerufen,** bzw. eine Ebene in der Bedienung zurückgesprungen.

Mit dieser Taste kann eine Blutdruckmessung gestartet werden. Eine laufende Messung wird durch Drücken der Taste abgebrochen.

Die Funktion dieser 3 "Softkeys" ändert sich mit dem aufgerufenen Menü - im Display wird jeweils die zugehörige Funktion eingeblendet.

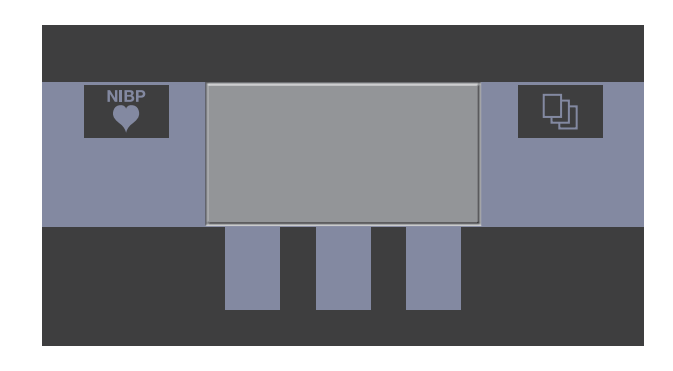

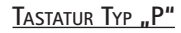

# <span id="page-21-0"></span>**Betriebsarten Typ P**

Die Ergometer mit Bedieneinheit Typ P unterstützen die folgenden Betriebsarten:

#### **PC-BETRIEB**

Die gesamte Ergometer-Steuerung wird von einem externen Gerät (z.B. EKG-Schreiber, PC-EKG) übernommen - am Ergometer ist keine weitere Bedienung mehr erforderlich.

#### **ERGOMETRIE**

Das Ergometer führt selbständig eine Ergometrie durch - die zugehörigen Programme können zum Teil frei definiert werden und sind intern abgespeichert. (siehe Kapitel "Einstellungen")

#### **MANUELL**

Das Ergometer wird vollständig manuell gesteuert, d.h. alle Laständerungen werden durch den Anwender über die Tastatur vorgenommen.

#### **EINSTELLUNGEN**

Dient zur Konfiguration des Ergometers.

# <span id="page-22-0"></span>**PC-Betrieb**

Mit Hilfe des rechten und linken Softkeys (**↑ ↓**) den Auswahlbalken auf PC-BETRIEB verschieben und mit der Taste AUSWAHL bestätigen.

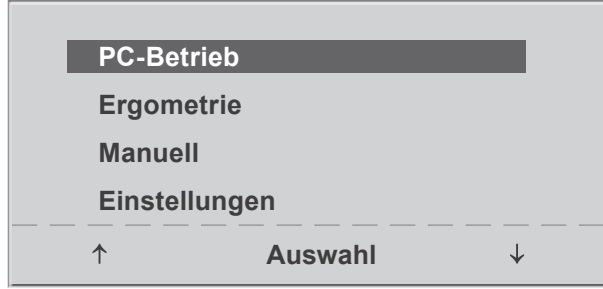

**Hauptmenü**

Die Displayanzeige erscheint - das Ergometer wartet auf Kommandos vom externen EKG-Gerät.

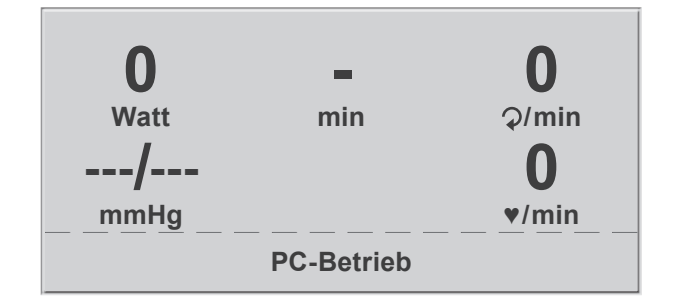

**STARTBILD** 

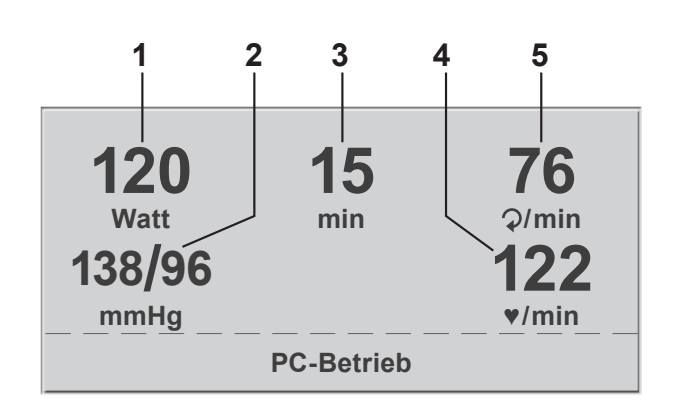

#### **Ergometrie-Darstellung**

- *1 aktuelle Belastung (Watt)*
- *2 letzter Blutdruckwert (Systole / Diastole), bzw. während des Aufpumpens Manschettendruck und Balkenanzeige für Stärke des Mikrofonsignals (s.u.)*
- *3 Dauer der Ergometrie (min)*
- *4 Herzfrequenz bei Blutdruckmessung (1/min)*
- *5 Pedalumdrehungen (1/min)*

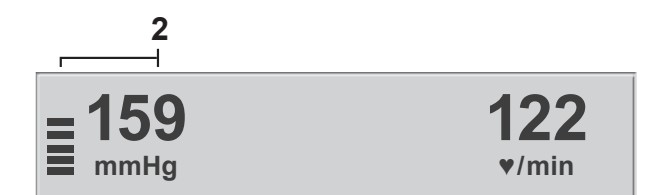

**Hinweis**

Sobald Kommandos vom steuernden EKG-Gerät, bzw. PC eintreffen, startet die Ergometrie und die entsprechenden

Die Beendigung der Ergometrie ist nur vom steuernden

Werte werden angezeigt.

EKG-Gerät aus möglich.

- *• Während des PC-Betriebs sind alle Funktionen mit Ausnahme der Sattelverstellung und der Blutdrucktaste gesperrt.*
- *• Zum erneuten Aktivieren der Sattelverstellung muss die Taste betätigt werden, die Verstelltasten werden dann eingeblendet.*
- *• Zusätzliche Blutdruckmessungen können über die Taste gestartet werden.*

# <span id="page-23-0"></span>**Ergometrie**

Mit Hilfe des rechten und linken Softkeys (**↑ ↓**) den Auswahlbalken auf ERGOMETRIE verschieben und mit der Taste AUSWAHL bestätigen.

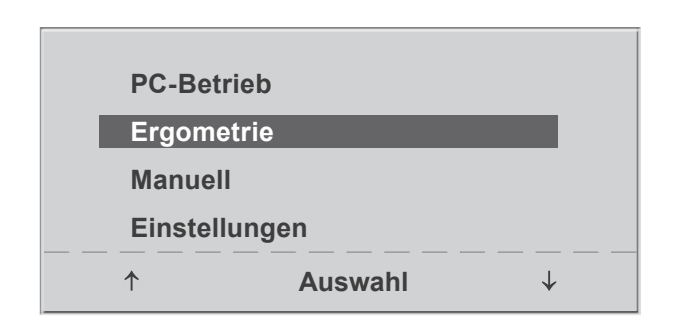

**Hauptmenü**

Die internen Ergometrieprogramme werden zur Auswahl angezeigt. Die Programme 1 - 5 sind fest einprogrammiert (siehe "Anhang"), die Ergometrieprogramme 6 - 15 können vom Anwender festgelegt werden.

In der Auswahlliste wird eine Kurzform des einprogrammierten Ergometrieablaufs angezeigt:

z.B.: **50 W / 2 min / 25 W**

bedeutet: Anfangslast von 50 W Stufendauer 2 min Lastanstieg 25 W

Mit Hilfe des rechten und linken Softkeys (**↑ ↓**) den Auswahlbalken auf das gewünschte Ergometrieprogramm stellen und mit der Taste AUSWAHL bestätigen.

Die Ergometrie wird durch die Taste "START" gestartet, evtl. wird zunächst eine Ruhe-Blutdruckmessung durchgeführt (siehe "Einstellungen").

Sobald im Display die Anfangslast erscheint (nach ca. 15 sec bzw. nach Abschluss der Blutdruckmessung) und die Patienten-Drehzahlanzeige blinkt, sollte mit dem Treten begonnen werden.

**PC-Betrieb 1. WHO 2. BAL 3. Hollmann 4. STD. France 5. Standard Auswahl**   $\downarrow$ 

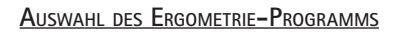

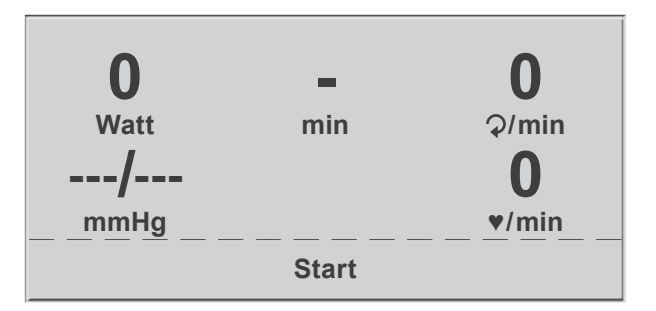

**Ergometrie-Start**

Die gesamte Ergometriesteuerung wird jetzt vom internen Programm des Ergometers durchgeführt - die aktuellen Werte werden auf dem Display angezeigt.

Mit Hilfe der +5 W und -5 W Tasten kann die aktuelle Last jederzeit verändert werden (die Schrittweite kann zwischen  $+/-$  1 W und  $+/-$  25 W konfiguriert werden).

| 120<br><b>Watt</b> | 15<br>min | 76<br>Q/min |
|--------------------|-----------|-------------|
| 138/96             |           | 122         |
| mmHg               |           | V/min       |
| $+5W$              | Erholph.  | $-5W$       |

**Darstellung während Ergometrie**

## **Hinweis**

- *• Die Sattelhöhe kann während einer laufenden Ergometrie verändert werden.*
- *• Zum Aktivieren der Sattelverstellung muss die Taste betätigt werden, die Verstelltasten für die Sattelhöhe werden dann eingeblendet.*
- *• Zusätzliche Blutdruckmessungen können über die Taste gestartet werden.*

# **Beenden der Ergometrie**

Die Belastungsphase kann jederzeit manuell durch Drücken der Taste ERHOLPH. abgebrochen werden.

Die Last wird dabei sofort auf 25 Watt reduziert, eine manuelle Erhöhung, bzw. Verringerung ist möglich.

Der Patient sollte während der Erholphase weiter treten.

Die mittlere Taste ENDE beendet die Untersuchung.

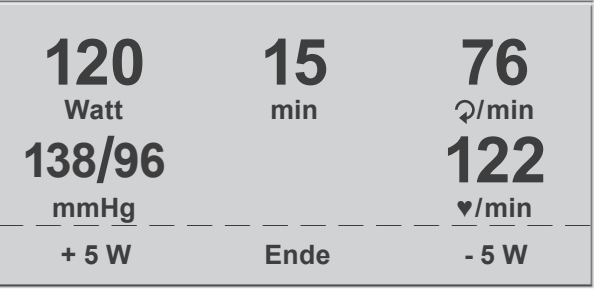

**Erholphase**

# <span id="page-25-0"></span>**Manuell**

Mit Hilfe des rechten und linken Softkeys (**↑ ↓**) den Auswahlbalken auf MANUELL verschieben und mit der Taste AUSWAHL bestätigen.

In dieser Betriebsart erfolgt die gesamte Laststeuerung des Ergometers und das Auslösen von Blutdruckmessungen durch den Bediener.

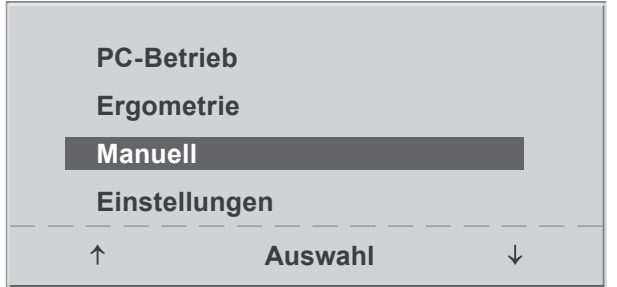

**Hauptmenü**

Die Ergometrie wird durch die Taste "START" gestartet, anschließend kann mit Hilfe der +5 W und -5 W Tasten die Last eingestellt und verändert werden (die Schrittweite kann zwischen +/- 1 W und +/- 25 W konfiguriert werden).

Blutdruckmessungen können über die Taste ver gestartet werden.

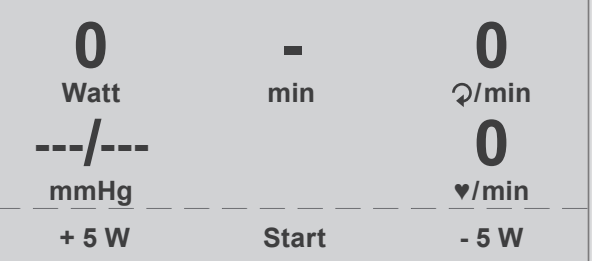

**Start Manuelle Ergometrie**

# **Beenden der Ergometrie**

Die Ergometrie kann jederzeit manuell durch Drücken der mittleren Taste ENDE abgebrochen werden.

Die Last wird dabei sofort auf 0 Watt reduziert.

Eine Erholphase gibt es in dieser Betriebsart nicht.

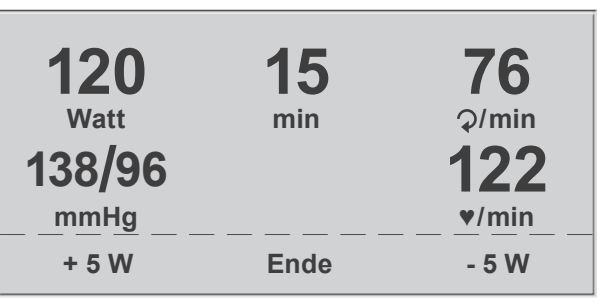

**Darstellung während Ergometrie**

# <span id="page-26-0"></span>**Einstellungen Typ P**

Bestimmte Geräteeinstellungen können individuell angepasst werden. Diese Einstellungen sind gespeichert und bleiben auch nach dem Abschalten des Ergometers erhalten.

Mit Hilfe des rechten und linken Softkeys (**↑ ↓**) den Auswahlbalken auf EINSTELLUNGEN verschieben und mit der Taste AUSWAHL bestätigen. Das Konfigurationsmenü erscheint.

Nachdem alle Änderungen vorgenommen wurden, kann das Konfigurationsmenü mit der Taste **D** verlassen werden.

Mit Hilfe des rechten und linken Softkeys (**↑ ↓**) den Auswahlbalken auf den zu verändernden Parameter verschieben und mit der Taste AUSWAHL bestätigen.

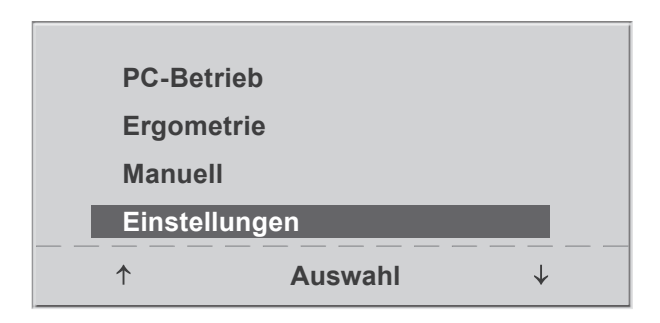

**Hauptmenü**

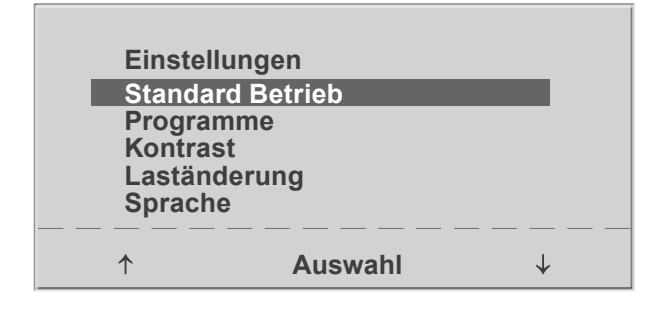

**Konfigurationsmenü**

### **STANDARD BETRIER**

Legt die Betriebsart fest, in der das Ergometer beim Einschalten startet. Bei Auslieferung wird standardmäßig das Menü aufgerufen.

Mit Hilfe des rechten und linken Softkeys (**↑ ↓**) den Auswahlbalken auf die Standardbetriebsart stellen und mit der Taste AUSWAHL speichern.

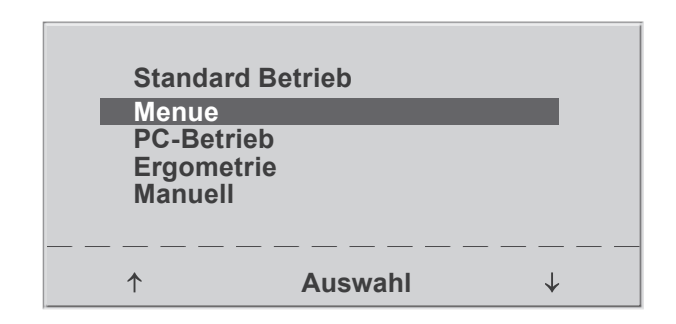

**Auswahl der Standard Betriebsart**

# **Programme**

Die Ergometrieprogramme 6 - 15 können beliebig definiert werden (Programme 1 - 5 sind fest programmiert, im Anhang sind diese Programme mit allen Parametern aufgelistet). Dabei lassen sich die folgenden Werte vorgeben:

- Form des Belastungsprotokoll (Stufe/Rampe)
- Anfangslast
- Stufendauer
- Laststufe (Erhöhung der Belastung pro Stufe)

Mit Hilfe des rechten und linken Softkeys (**↑ ↓**) den Auswahlbalken auf das zu verändernde Programm (Nr. 6 - 15) verschieben und mit der Taste AUSWAHL bestätigen.

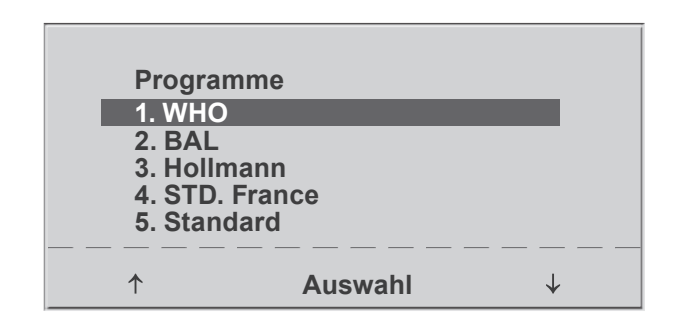

**Auswahl des einzustellenden Ergometrie-Programms**

Mit den Softkeys (**↑ ↓**) wird der Parameter ausgewählt, der verändert werden soll.

Unter Auswahl können Sie z.B. die Form des Belastungsprotokolls wählen:

- Stufe (Belastungssteigerung pro Stufe) oder
- Rampe (Kontinuierliche Belastungssteigerung).

Drücken Sie abschließend die Taste AUSWAHL um die gewählte Belastungsform zu speichern.

Möchten Sie die vorgenommene Änderung verwerfen, drücken Sie die Taste

Die anderen Parameter lassen sich auf die gleiche Art ändern.

Gehen Sie mit den Pfeiltasten (**↑ ↓**) auf ein Parameter und bestätigen mit AUSWAHL, wird der zugehörige Wert invers dargestellt und kann jetzt mit den Tasten (**↑ ↓**) angepasst werden.

AUSWAHL speichert den veränderten Wert ab. Die Konfiguration wird über **En** verlassen.

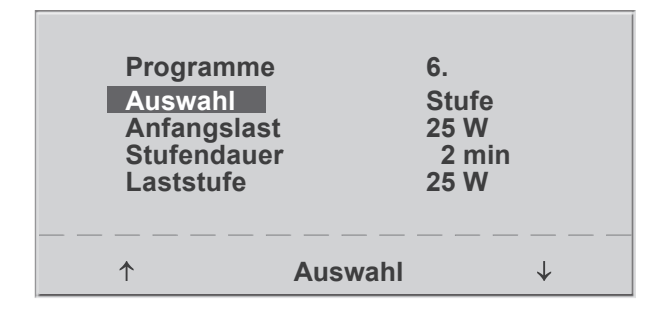

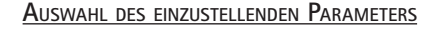

| <b>Programme</b><br><b>Auswahl</b><br><b>Anfangslast</b><br><b>Stufendauer</b><br>Laststufe | 6.      | <b>Stufe</b><br><b>25 W</b><br>2 min<br><b>25 W</b> |  |
|---------------------------------------------------------------------------------------------|---------|-----------------------------------------------------|--|
|                                                                                             | Auswahl |                                                     |  |

**Änderung des zugehörigen Wertes**

# **KONTRAST**

Der Kontrast des Displays kann im Bereich von 0 bis 100% verändert werden.

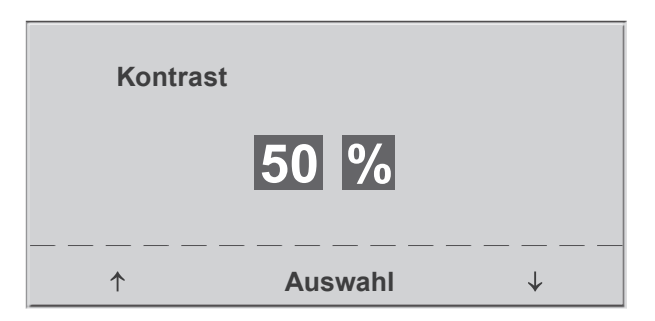

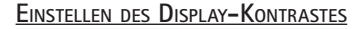

#### **Laständerung**

Die Schrittweite der Laständerung pro Tastendruck kann zwischen +/- 1, 5, 10 und 25 Watt ausgewählt werden.

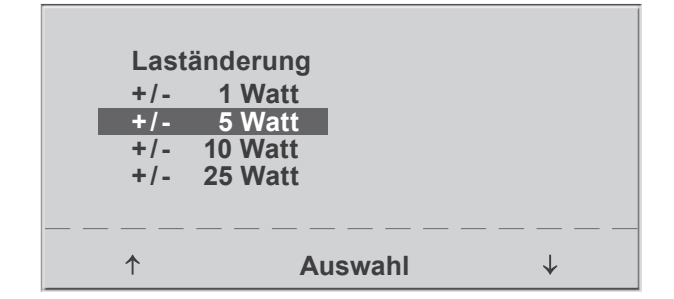

**Auswahl der Schrittweite für manuelle Laständerung**

# **Sprache**

Die Sprache für die Displaytexte kann ausgewählt werden.

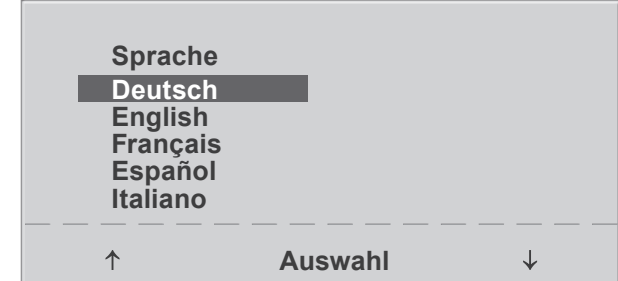

#### **Auswahl der Display-Sprache**

### **Ton**

Der Signalton während der Blutdruckmessung kann einoder ausgeschaltet werden.

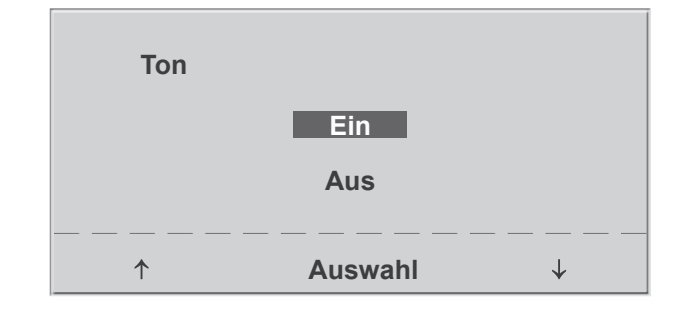

**Ton während Blutdruckmessung**

# **Software-Version**

Die installierte Software-Version wird angezeigt.

# **Datum/Uhrzeit**

Zunächst wird DATUM ausgewählt und bestätigt. Anschließend kann der invers dargestellte Wert mit den Tasten (**↑ ↓**) geändert und mit AUSWAHL gespeichert werden.

Die Uhrzeit kann auf die gleiche Weise eingestellt werden. Die Konfiguration wird über **Q** verlassen.

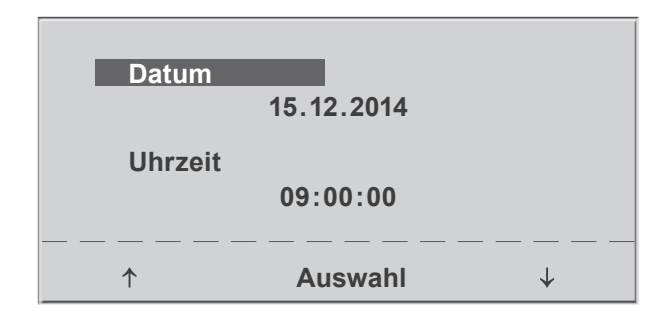

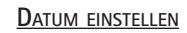

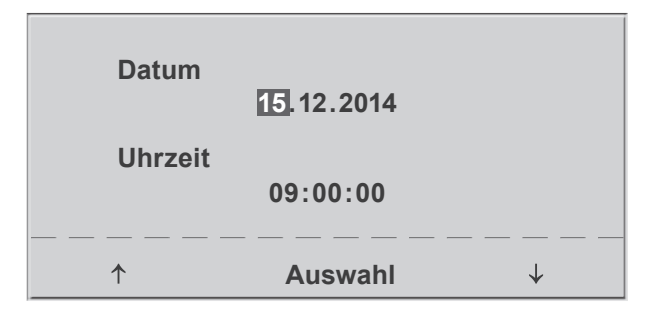

**Tag einstellen**

# **EKG-Typ**

In der Einstellung "EKG-Typ" wird die Kommunikation mit einem EKG-Schreiber, PC-EKG o.ä. festgelegt.

Um ein versehentliches Verstellen zu verhindern, ist die Einstellung passwortgeschützt. Mit den Pfeiltasten "003" einstellen und mit AUSWAHL bestätigen.

Alle Ergometer unterstützen die folgenden Kommunikationsarten:

- Fernstart + Daten Fernstart-Betrieb, das Ergometer erzeugt vor jedem Laststufenwechsel einen Steuerpuls und gibt die entsprechenden Daten über die Schnittstelle aus.
- Analog / Digital

Die Laststeuerung erfolgt über eine analoge Spannung - die Blutdruckmessung kann über digitale Kommandos ausgelöst werden.

- Digital (Voreinstellung) Die gesamte Kommunikation mit dem Ergometer erfolgt über digitale Kommandos.
- Analog IN-OUT Die gesamte Kommunikation erfolgt über Analogsignale, sowohl für die Laststeuerung, wie auch für die Blutdruckmessung.

Es werden keine digitalen Daten ausgegeben.

Die gewünschte Steuerungsart wird ausgewählt und mit AUSWAHL bestätigt.

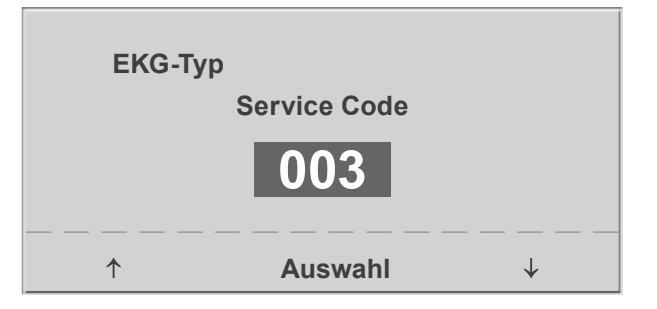

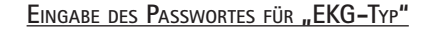

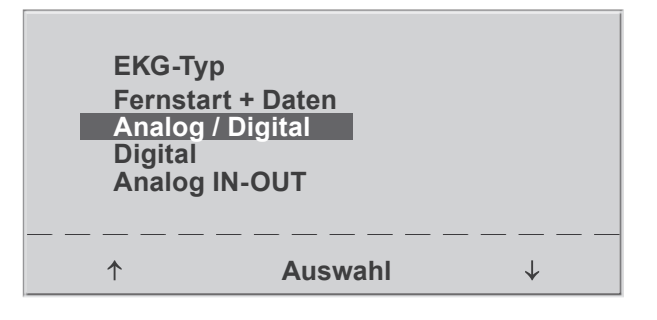

**Auswahl der Ergometer-Steuerung**

### **Hinweis**

- *• Die Einstellung "EKG-Typ" wird nur bei Anschluss des Ergometers an ein EKG-Gerät benötigt und wird bei der Installation festgelegt.*
- *• Um die Kommunikation mittels "Analog/Digital" oder "Digital" verwenden zu können, muss im Hauptmenü die Betriebsart "PC-Betrieb" aktiv, bzw. als Standardbetriebsart eingestellt sein.*

# **Drehzahl**

Zum Festlegen der Drehzahlgrenzen, bei denen die Leuchtdioden für "schneller treten" oder "langsamer treten" aufleuchten.

Auswählen, ob der Minimalwert oder der Maximalwert verändert werden soll und mit AUSWAHL bestätigen.

Den Wert mit den Pfeiltasten verändern und mit AUSWAHL abspeichern.

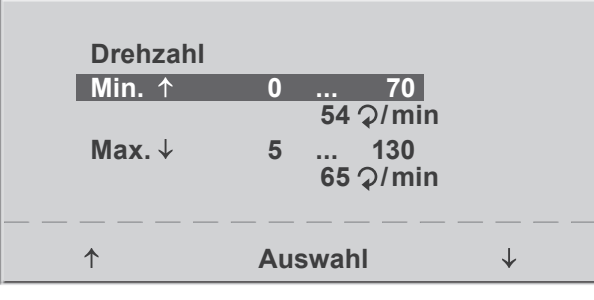

**Einstellen der Drehzahl-Grenzen**

# **Hinweis**

*• Die hier eingestellten Grenzwerte gelten nur für den Lastbereich zwischen 6 und 150 Watt, bei höheren Lastzahlen erfolgt eine automatische Anpassung dieser Grenzdrehzahlen an den aktuellen Lastbereich:*

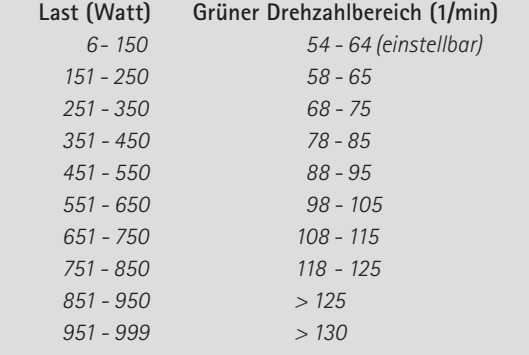

# **Pulsanzeige**

Die Pulsanzeige im Display kann ausgeschaltet werden.

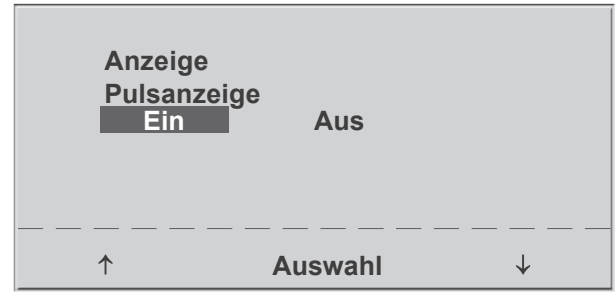

**Einstellen Pulsanzeige**

# <span id="page-32-0"></span>**Bedieneinheit Typ T**

# **Einschalten**

Das Ergometer wird durch Drücken des Hauptschalters eingeschaltet (Kippschalter [  $1/0$  ]).

# **Hinweis**

- *• Während des Einschaltens und des Selbsttests darf nicht getreten werden.*
- *• Die Blutdruckmanschette darf erst nach Einschalten des Ergometers und nach Ende des Selbsttests am Patienten angelegt werden.*
- *• Das Ergometer kann auch so konfiguriert sein, dass es sofort in einer bestimmten Betriebsart startet. In diesem Fall erscheint statt der Anzeige des Hauptmenüs der zugehörige Startbildschirm (z.B. für Ergometrie).*

Das Ergometer führt einen Selbsttest durch, anschließend erscheint das Hauptmenü.

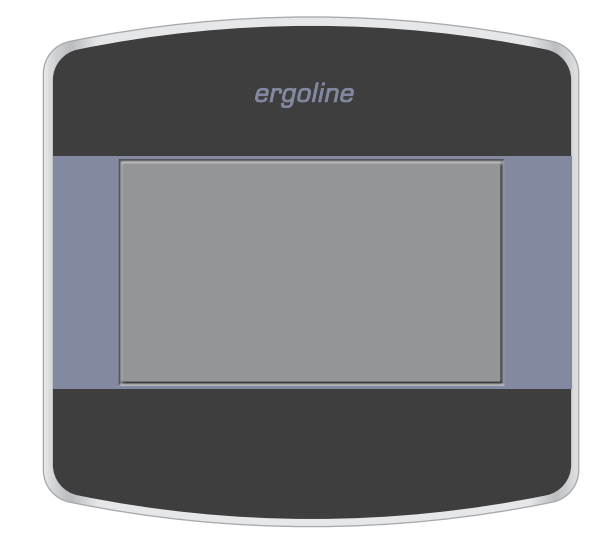

**BEDIENEINHEIT TYP "T"** 

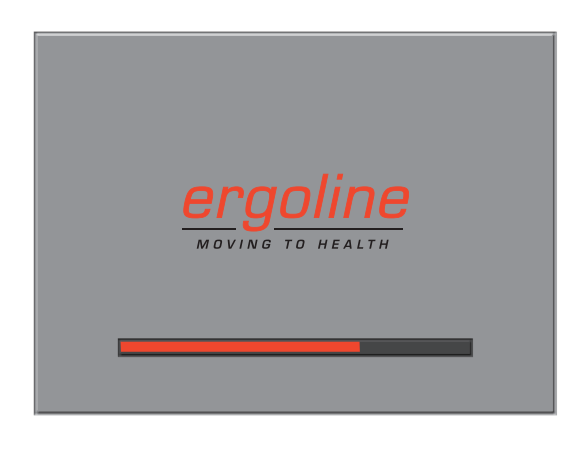

**Anzeige während des Selbsttests**

Die Bedienung der Ergometer-Software erfolgt über das berührungsempfindliche Display.

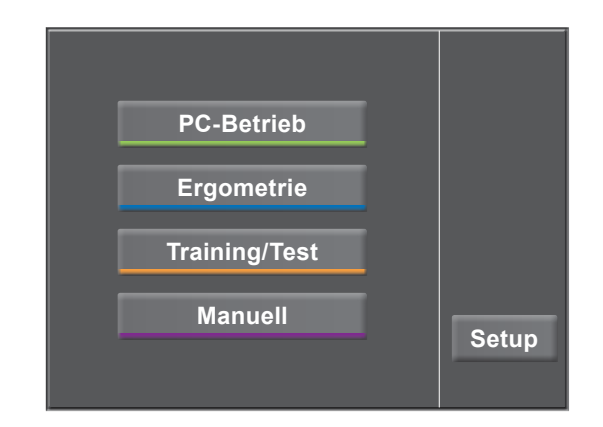

**Hauptmenü**

# <span id="page-33-0"></span>**Betriebsarten Typ T**

Die Ergometer mit Bedieneinheit Typ T unterstützen die folgenden Betriebsarten:

### **PC-BETRIEB**

Die gesamte Ergometer-Steuerung wird von einem externen Gerät (z.B. EKG-Schreiber, PC-EKG) übernommen - am Ergometer ist keine weitere Bedienung mehr erforderlich.

#### **ERGOMETRIE**

Das Ergometer führt selbständig eine Ergometrie durch - die vorhandenen Programme (5 vorbelegte, editierbare Programme sowie 10 frei definierbare Programme (5 vorbelegt)) sind intern abgespeichert (siehe Kapitel "Einstellungen").

#### **TRAINING/TEST**

Es stehen 10 frei definierbare Training/Test-Programme zur Verfügung (siehe Kapitel "Einstellungen"). Mit Hilfe des im Ergometer integrierten POLAR-Empfängers kann auch ein herzfrequenzgesteuertes Training durchgeführt werden. Die Programme ermöglichen eine Aussage über die Leistungsfähigkeit.

#### **MANUELL**

Das Ergometer wird vollständig manuell gesteuert, d.h. alle Laständerungen werden durch den Anwender über das Display vorgenommen.

#### **SETUP**

Dient zur Konfiguration des Ergometers.

**PC-Betrieb**

**Ergometrie**

**Training/Test**

**Manuell**

**Setup**

# <span id="page-34-0"></span>**PC-Betrieb**

Nach Drücken der Taste [ PC-Betrieb ] erscheint die nebenstehende Anzeige, das Ergometer wartet auf Kommandos vom externen EKG-Gerät.

Sobald Kommandos vom steuernden EKG-Gerät, bzw. PC eintreffen, startet die Ergometrie und die entsprechenden Werte werden angezeigt.

In der Darstellung wird die Herzfrequenz (1/min), der Blutdruckwert (mmHG), die Sauerstoffsättigung in Prozent (%), die Dauer der Ergometrie (min:ss), die Pedalumdrehungen (1/min) sowie die aktuelle Belastung (W) angezeigt.

Die Beendigung der Ergometrie ist nur vom steuernden EKG-Gerät aus möglich.

Mit der Taste [ RR ] kann eine Blutdruckmessung gestartet werden. Eine laufende Messung wird durch erneutes Drücken der Taste [ RR ] abgebrochen.

Drücken Sie die Taste [ EKG ] wechselt die Anzeige. Die Aufzeichnung der elektrischen Aktivitäten wird dargestellt. Die Amplitude (Verstärkung) ist über die Pfeiltasten [ $\blacktriangle$ ] und  $\vec{v}$  einstellbar.

Die Pumpe für die Elektroden-Sauganlage wird über die Taste [  $1/0$  ] ein- bzw. ausgeschaltet.

Die Saugleistung können Sie durch mehrmaliges antippen der Taste [ I ] von schwach über mittel zu stark einstellen.

Zum Ausschalten der Pumpe drücken Sie die Taste [ 0 ] für ca. 3 Sekunden.

Bestätigen Sie alle Eingaben mit der Taste  $\lceil \checkmark \rceil$ .

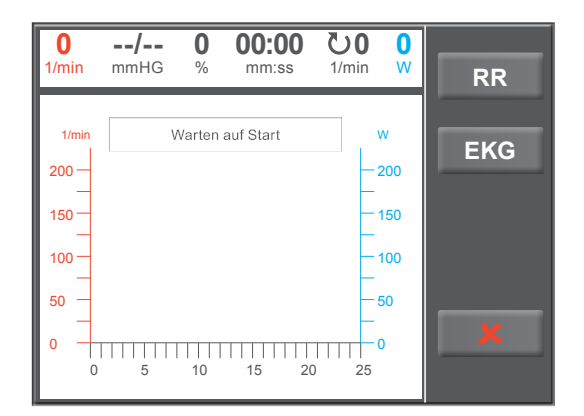

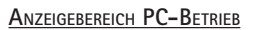

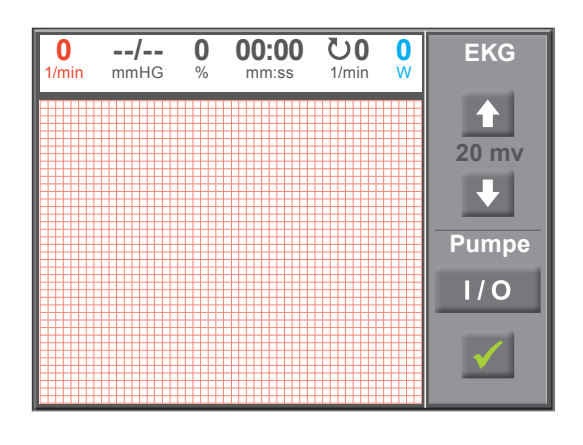

**Anzeigebereich EKG**

Nach Drücken der Taste [ Ergometrie ] im Hauptmenü wird der Betriebszustand Ergometrie erreicht.

Die verschiedenen Ergometrieprogramme (5 vorbelegte, editierbare und 10 frei definierbare Programme) erscheinen.

Alle Programme sind editierbar (auch die 5 voreingestellten Programme).

<span id="page-35-0"></span>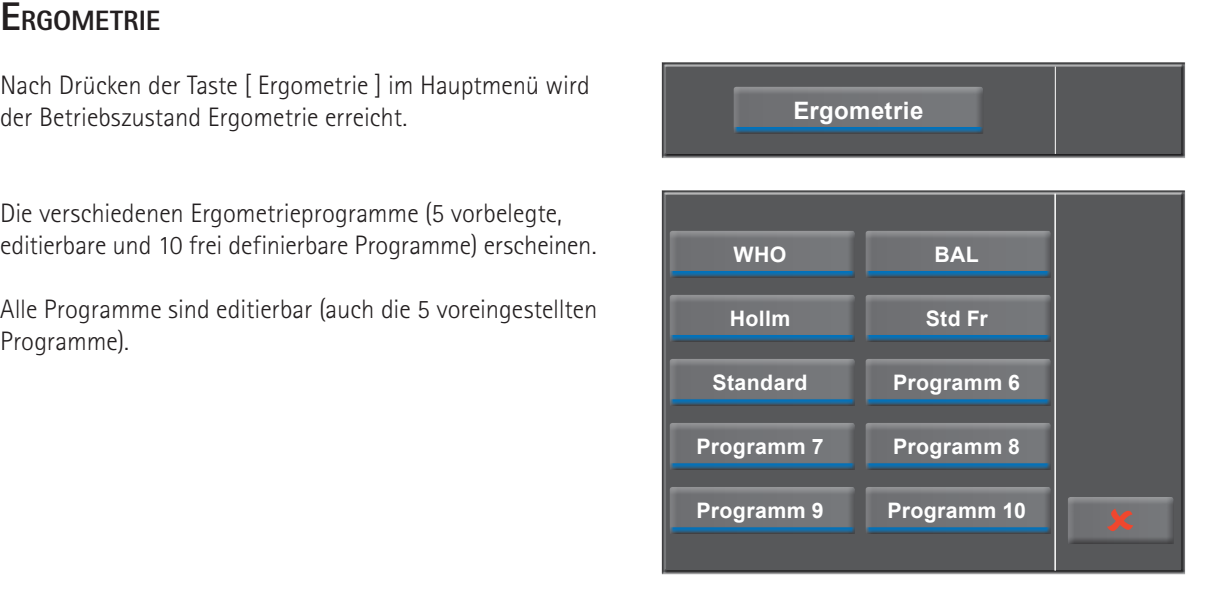

**Menü Ergometrie**

## **Einstellungen**

Tippen Sie auf ein Programm sind die unterschiedlichen Parameter sichtbar.

Mit der Taste [ Edit ] können Sie die einzelnen Programmparameter verändern. Sie überschreiben das Programm.

Alle Programme können während des Betriebs modifiziert werden (außer im PC-Betrieb).

Eine Speicherung anwenderdefinierter Programme ist nur über die Taste [ Setup ] im Hauptmenü möglich.

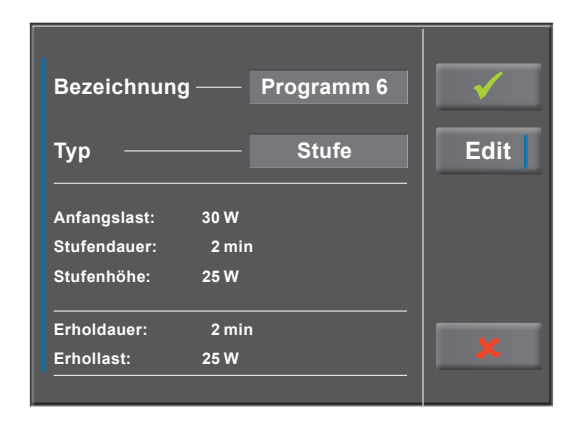

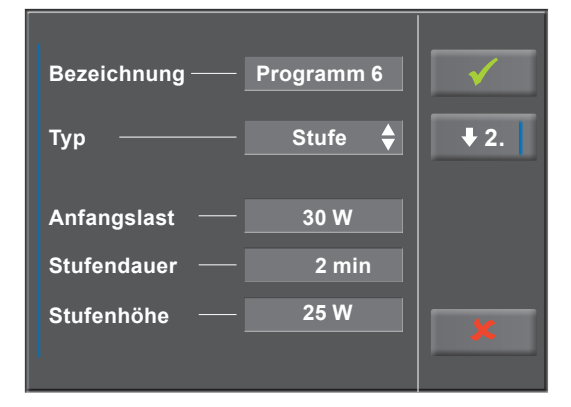

**Ergometrie Programm**

Im Einstellmenü können folgende Parameter verändert werden:

- die Anfangslast (von 6 Watt bis 100 Watt),
- die Stufendauer (von 1 min bis 30 min),
- die Stufenhöhe (von 1 Watt bis 400 Watt).

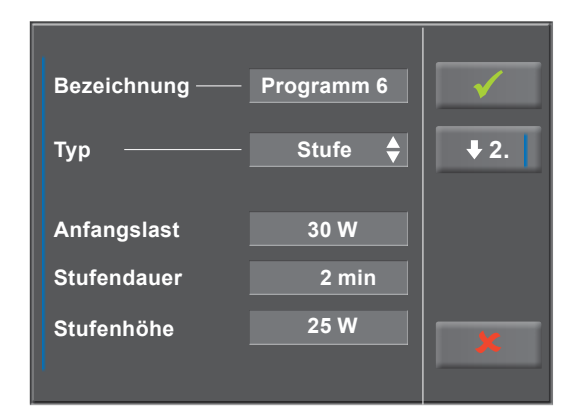

#### **Ergometrie Programm**

Mit der Taste [ $\bigtriangledown$ 2.] kommen Sie tiefer in das Menü und können folgende Parameter variieren:

- die Erholdauer (von 1 min bis 100 Watt) sowie
- die Erhollast (von 6 Watt bis 100 Watt).

Mit der Taste [  $\spadesuit$  1. ] kehren Sie zum vorherigen Anzeigebereich zurück.

Tippen Sie auf das hellgraue Feld, z.B. bei Anfangslast, öffnet sich ein Untermenü mit Eingabefeld und Nummernblock. Über den Nummernblock können Sie Werte direkt eingeben.

Bestätigen Sie Ihre Eingabe mit der Taste [√]. Möchten Sie die Eingabe verwerfen, drücken Sie die Taste [ $\angle$ ].

Andere Parameter können Sie genauso ändern, Sie überschreiben das aufgerufene Programm.

Tippen Sie nach Bestätigung erneut die Taste [√] wechselt die Anzeige. Sobald Sie die Taste [ Start ] auf dem Display berühren, beginnt das Training. Die gesamte Steuerung erfolgt nun über das Programm, die aktuellen Werte werden angezeigt.

Drücken Sie die Taste [ konst. ] wird die andauernde Belastung ohne Unterbrechung bei gleichbleibender Intensität durchgeführt.

Die Last ändern Sie über die Tasten [ +5 W ] und [ - 5 W ] (die Wattzahl kann zwischen +/- 1 W und +/- 25 W in der Konfiguration bestimmt werden).

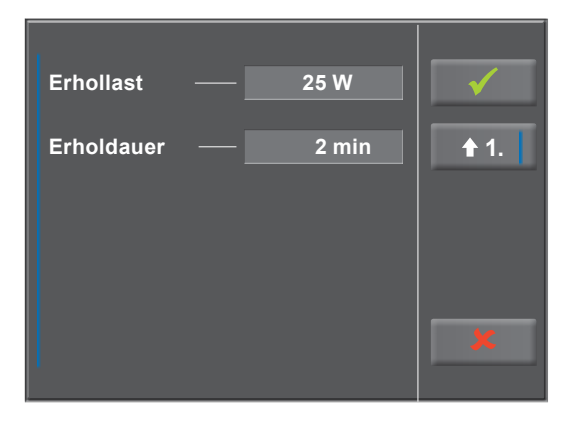

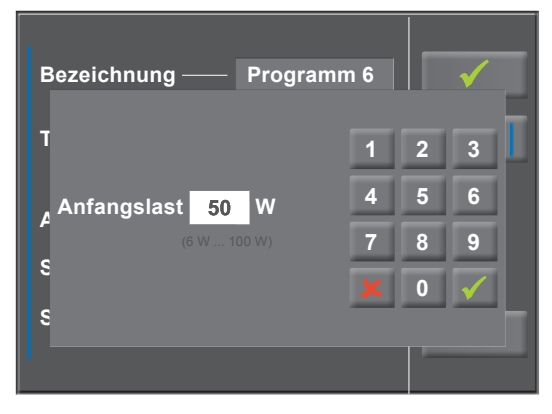

#### **Ergometrie Anfangslast**

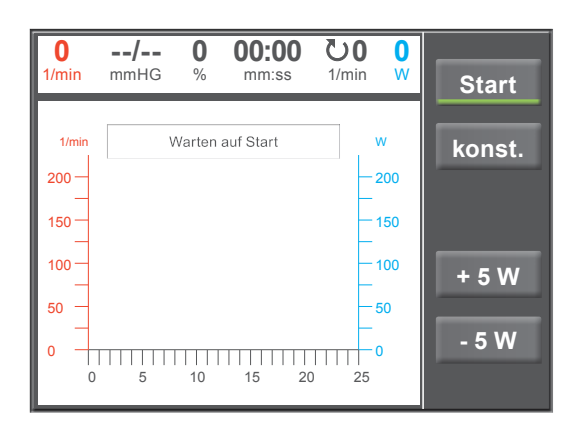

**Ergometrie Programm starten**

# **Programm Beenden**

Das Programm wird nach vollständigem Ablauf des definierten Ergometrieprogramms automatisch beendet.

Ein vorzeitiger, manueller Abbruch ist über [ Stop ] jederzeit möglich. Sie wechseln zunächst in die Erholphase.

Tippen Sie erneut auf [ Stop ] wird das Training beendet.

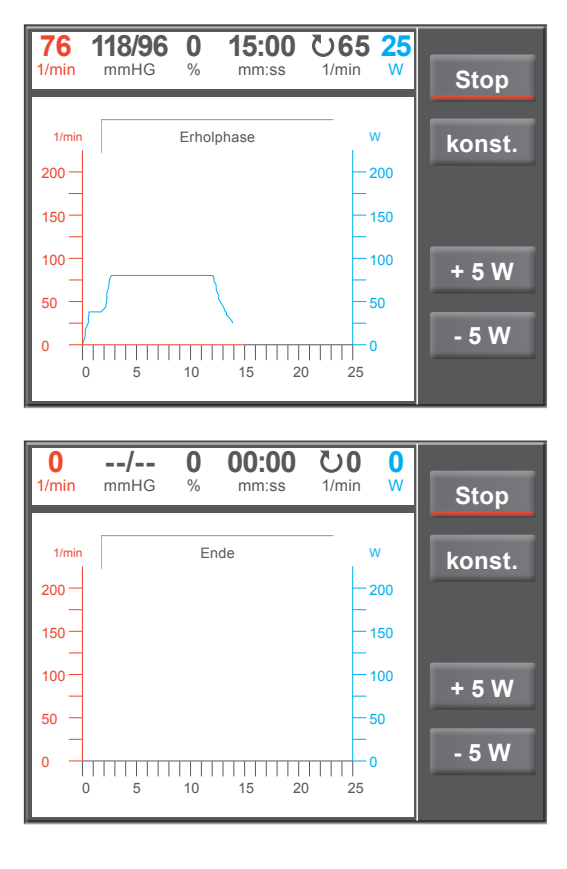

**Ergometrie Programm beenden**

# <span id="page-38-0"></span>**Manuell**

In diesem Menü erfolgt die gesamte Steuerung des Ergometers und das Auslösen von Blutdruckmessungen durch den Anwender.

**Manuell**

Drücken Sie die Taste [ Start ] beginnt die Ergometrie, mit den Tasten [ +5 W ] und [ - 5 W ] kann die Last reguliert werden. In der Konfiguration haben Sie die Möglichkeit die Laständerung einzustellen (Setup).

Eine Blutdruckmessung lösen Sie mit der Taste [ RR ] aus.

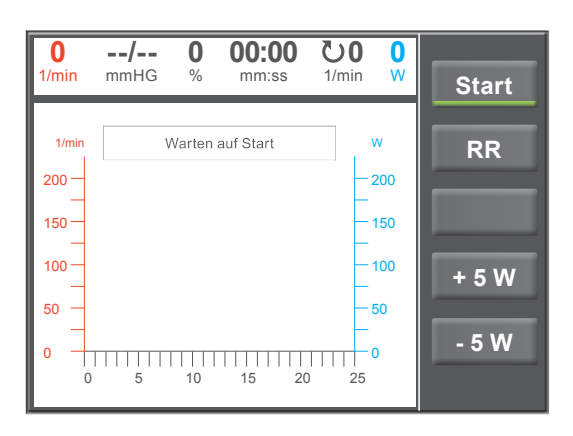

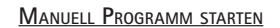

# **Beenden der Ergometrie**

Die Ergometrie kann jederzeit manuell durch Drücken der Taste [ Stop ] abgebrochen werden.

Die Last wird dabei sofort auf 0 Watt reduziert.

Eine Erholphase gibt es in dieser Betriebsart nicht.

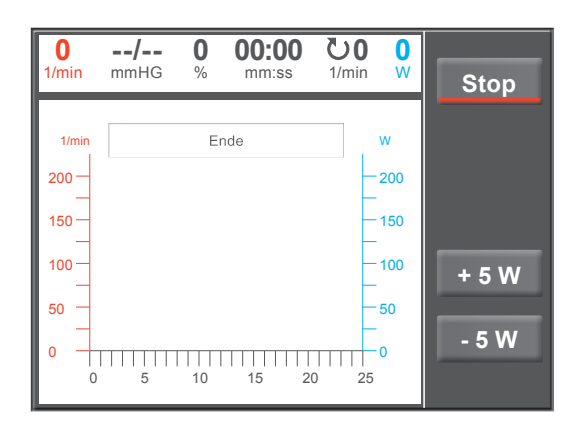

**Manuell Programm stoppen**

# <span id="page-39-0"></span>**Setup Typ Touch**

Mit der Taste [ Setup ] öffnet sich das Konfigurationsmenü. Hier können Sie unterschiedliche Betriebseinstellungen vornehmen.

Möchten Sie in die Menüeinstellungen, tippen Sie auf die gewünschte Einstellung am Display.

Bestätigen Sie Ihre Anpassungen mit der Taste [ $\checkmark$ ], zum Ausstieg aus einem Menü verwenden Sie die Taste [  $\rlap{\hspace{0.02cm}/}\,\hspace{0.1cm} x$  ].

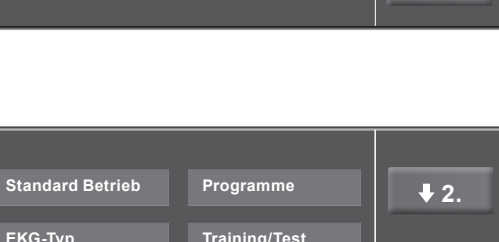

**Setup**

**EKG-Typ Training/Test Laständerung HF-Gurt Nummer Datum/Uhrzeit Regelung Drehzahl Ton Service Software Version Sprache**

**Menü Setup**

# **Standard Betrieb**

Legen Sie fest in welcher Betriebsart das Ergometer beim Einschalten startet

- PC- Betrieb
- Ergometrie
- Training/Test
- Manuell

und bestätigen Sie die Auswahl mit der Taste  $[\checkmark]$ .

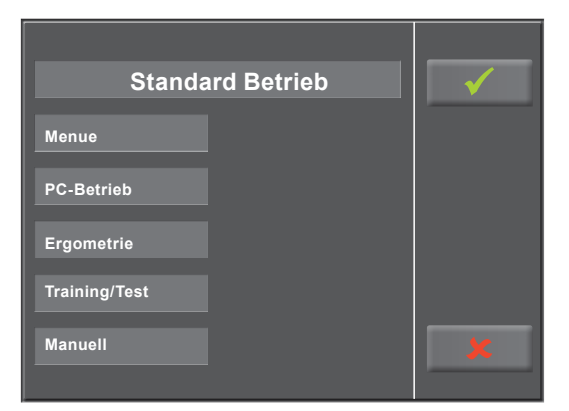

**Setup Standard Betrieb**

# **Programme**

Die ersten 5 Ergometrieprogramme (WHO, BAL, Hollm, Std Fr und Standard) sind vordefiniert. Alle aufgeführten Programme können jedoch modifiziert werden.

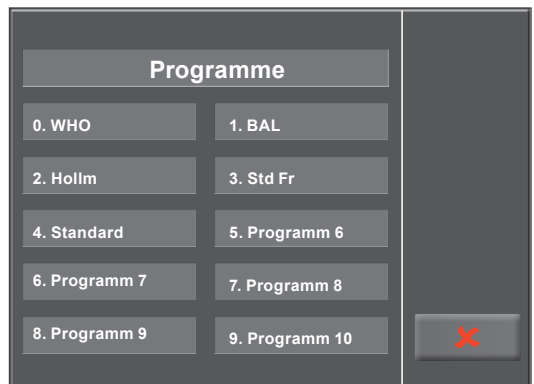

**Setup Programme**

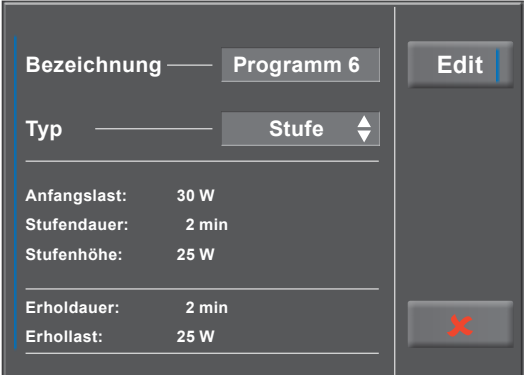

Um in die Einstellungen der einzelnen Programmparameter zu gelangen, tippen Sie zunächst auf das zu verändernde Programm (z.B. [ 5. Programm 6 ]) und folgend auf die Taste [ Edit ].

Wenn Sie die Bezeichnung eines Programms ändern möchten, tippen Sie auf das entsprechende Programm und geben über die Tastatur die gewünschte Bezeichnung ein. Quittieren Sie Ihre Eingabe mit der Taste  $[\checkmark]$ .

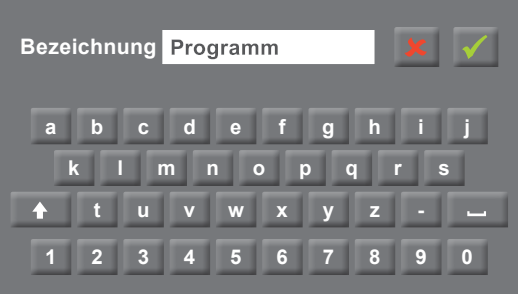

Bei Typ können Sie zwischen [ Stufe  $\triangleq$  ], [ Rampe  $\triangleq$  ] oder [ Inaktiv ] wählen. Mit jedem Tastendruck auf [ ] ändert sich der Typ.

Legen Sie beim Stufen-Protokoll (Stufen-Belastung) die Parameter für Anfangslast (von 6 Watt bis 100 Watt), Stufendauer (von 1 min bis 30 min) und Stufenhöhe (von 1 Watt bis 400 Watt) fest, beim Rampen-Protokoll (kontinuierliche Steigung) die Anfangslast (von 6 Watt bis 100 Watt) sowie die Steigung (von 1 Watt bis 50 Watt).

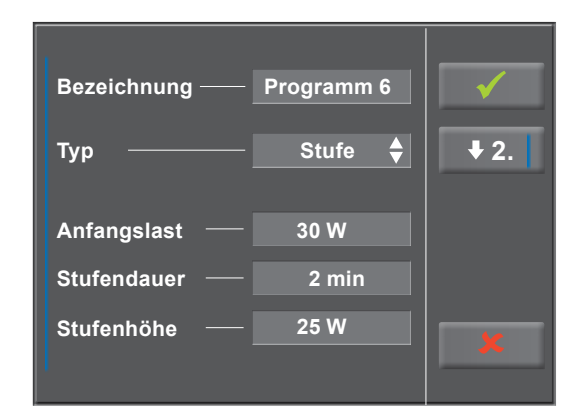

Bei der Ausgestaltung der Programmparameter (hellgraue Felder) berühren Sie einen Parameter. Führen Sie folgend Ihre Änderung durch und bestätigen die Modifikation mit der Taste  $[\checkmark]$ .

Die Abbruchtaste [  $\bigstar$  ] dient zum Ausstieg aus den einzelnen Menüpunkten.

Um den Anzeigebereich am Display zu wechseln stehen Ihnen die Tasten [  $\bigstar$  2. ] und [  $\bigstar$  1. ] zur Verfügung.

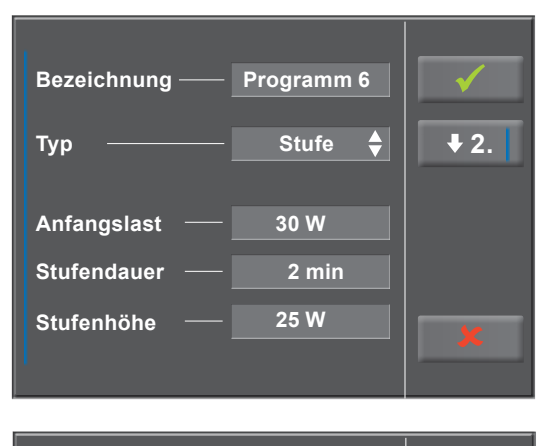

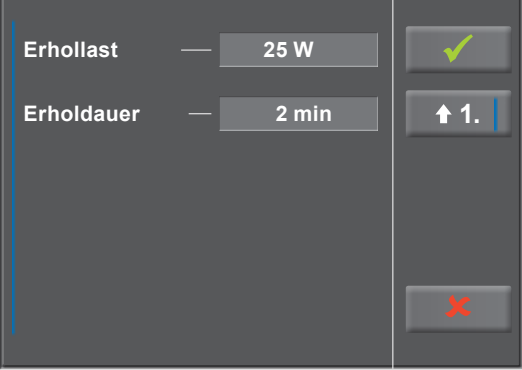

# **EKG-Typ**

In dieser Einstellung legen Sie die Kommunikation mit einem EKG-Schreiber, PC-EKG o.ä. fest.

Um ein versehentliches Verstellen zu verhindern, ist diese Einstellung passwortgeschützt.

Tippen Sie am Display auf EKG-Typ öffnet sich ein Untermenü. Über den Nummernblock geben Sie den Code "3" ein und bestätigen diesen mit der Taste  $[\checkmark]$ .

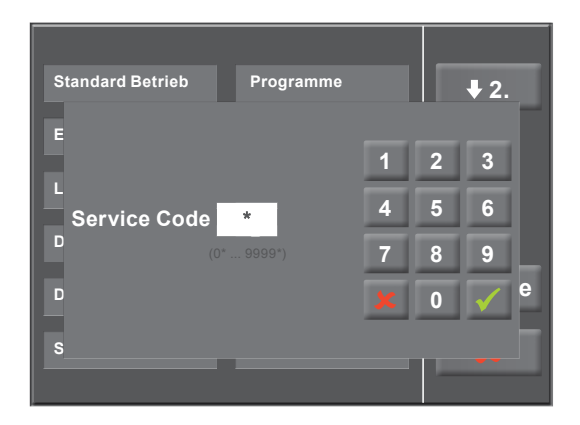

**Menü Setup**

Folgende Kommunikationsarten werden unterstützt:

• **Fernstart + Daten**

Fernstart-Betrieb, das Ergometer erzeugt vor jedem Laststufenwechsel einen Steuerpuls und gibt die entsprechenden Daten über die Schnittstelle aus.

• **Analog / Digital**

Die Laststeuerung erfolgt über eine analoge Spannung - die Blutdruckmessung kann über digitale Kommandos ausgelöst werden.

- **Digital** (Voreinstellung) Die gesamte Kommunikation mit dem Ergometer erfolgt über digitale Kommandos.
- **Analog IN-OUT**

Die gesamte Kommunikation erfolgt über Analogsignale, sowohl für die Laststeuerung, wie auch für die Blutdruckmessung. Es werden keine digitalen Daten ausgegeben.

Wählen Sie die gewünschte Steuerungsart und bestätigen Sie diese mit der Taste  $[\checkmark]$ .

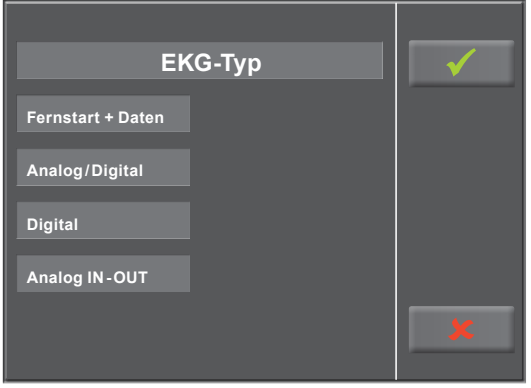

**Setup EKG-Typ**

# **Training/Test**

Unter Training/Test stehen 10 verschiedne Programme zur Auswahl.

Um die Parameter der Training/Test-Programme zu ändern berühren Sie zunächst das Training/Test-Programm, welches Sie modifizieren möchten.

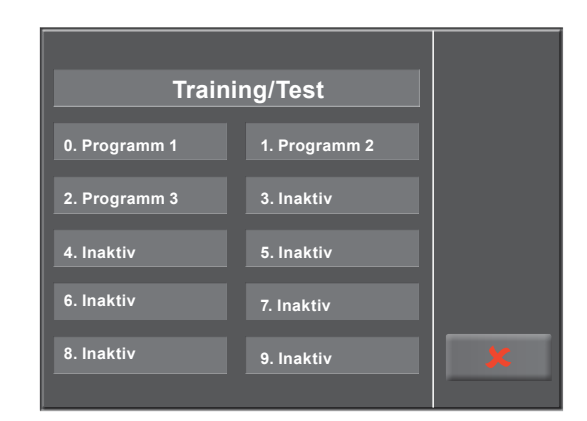

#### **Setup Training/Test**

**Bezeichnung** – Programm 1 **Edit Aufwärmen: 2 min Last 20 W Test: 20 sek Laständerung   8 W Puls Trigger 1 25 1/min Gewicht   3 Kg Erholung: 3 min Last   3 W**

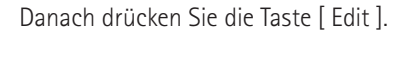

Nun können die einzelnen Parameter (hellgraue Felder) durch Berührung am Display oder durch mehrmaliges antippen  $\lceil \frac{4}{7} \rceil$  geändert werden.

Erfordert ein Programmparameter die Eingabe numerischer oder alphanumerischer Zeichen, öffnet an entsprechender Stelle ein Nummernblock bzw. eine Tastatur.

Unter Typ stehen Ihnen [ Puls  $\triangleq$  ], [ Konstant  $\triangleq$  ], [ Intervall  $\triangleq$  ], [ Rampentest  $\triangleq$  ], [ PWC Test 1  $\triangleq$  ], [ PWC Test 2  $\triangleq$  ], [ PWC Test 3 ♦ ] sowie [ Inaktiv ♦ ] zur Verfügung. Mit jedem Tastendruck auf das Feld [ $\triangleq$ ] ändert sich der Typ. Stellen Sie je nach gewähltem Typ die entsprechenden Parameter ein.

Nach Betätigung der Taste [  $\blacklozenge$  ] (Pfeiltaste nach unten, [  $\blacklozenge$  2.] bzw [ $\bigtriangledown$ 3.]) wechselt die Anzeige eine Ebene tiefer, weitere Parameter sind sichtbar. Über die Taste [  $\triangle$  ] (Pfeiltaste nach oben, [  $\triangle$  1. ] bzw [  $\triangle$  2. ]) kehren Sie im Menü wieder zum vorherigen Anzeigebereich zurück.

Mit der Taste [√] quittieren Sie die Eingabe.

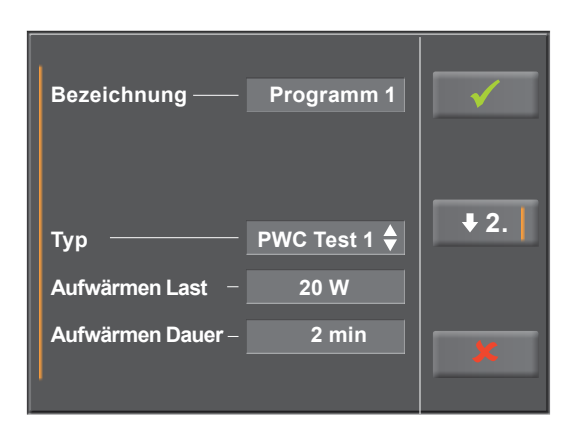

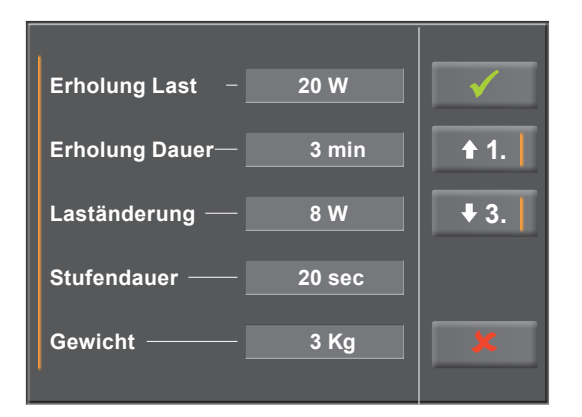

# **Laständerung**

Über diese Funktion stellen Sie ein, in welcher Schrittweite sich die Last verändern soll.

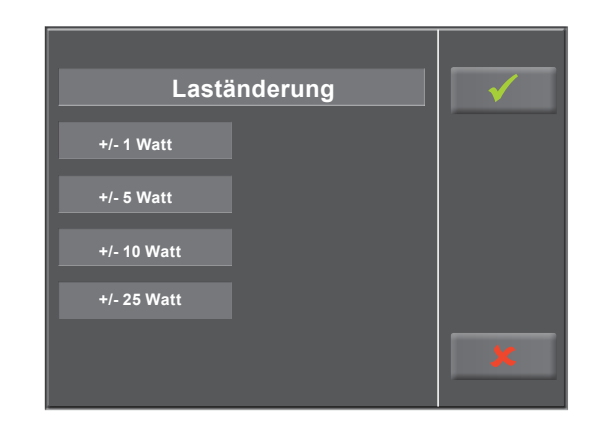

**Setup Laständerung**

# **HF-Gurt Nummer**

Führen Sie das Training mit einem Brustgurt zur Herzfrequenzerfassung durch, muss die individuelle Gurt Nummer in diesem Menüpunkt eingetragen werden. Die Nummer befindet sich auf der Rückseite des Gehäuses und dient zur eindeutigen Erkennung und Differenzierung.

Mit den Tasten [ $\bigstar$ 2.] und [ $\bigstar$ 1.] und können Sie zwischen den Menü Ansichten (Anzeigebereich) wechseln.

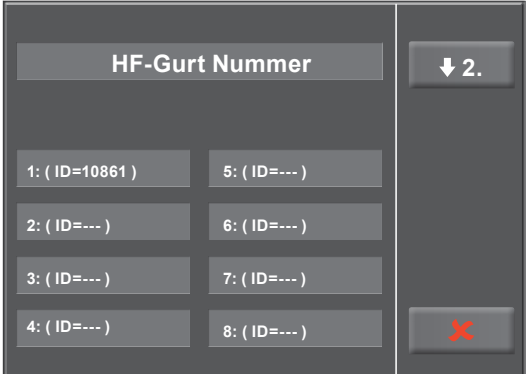

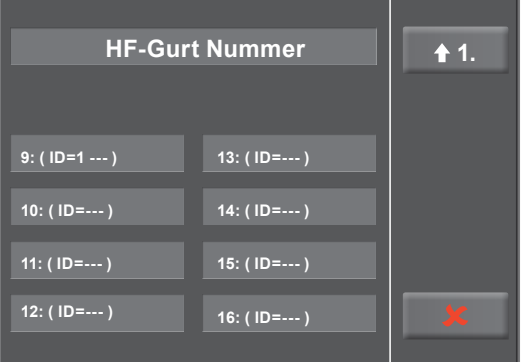

**Setup HF-Gurt Nummer**

# **Datum/Uhrzeit**

Durch Antippen der entsprechenden Felder stellen Sie das Datum und die Uhrzeit ein.

Geben Sie Tag, Monat, Jahr, sowie Stunden, Minuten und Sekunden als Ziffern über den Nummerblock ein.

Mit der Taste [√] bestätigen Sie Ihre Eingabe.

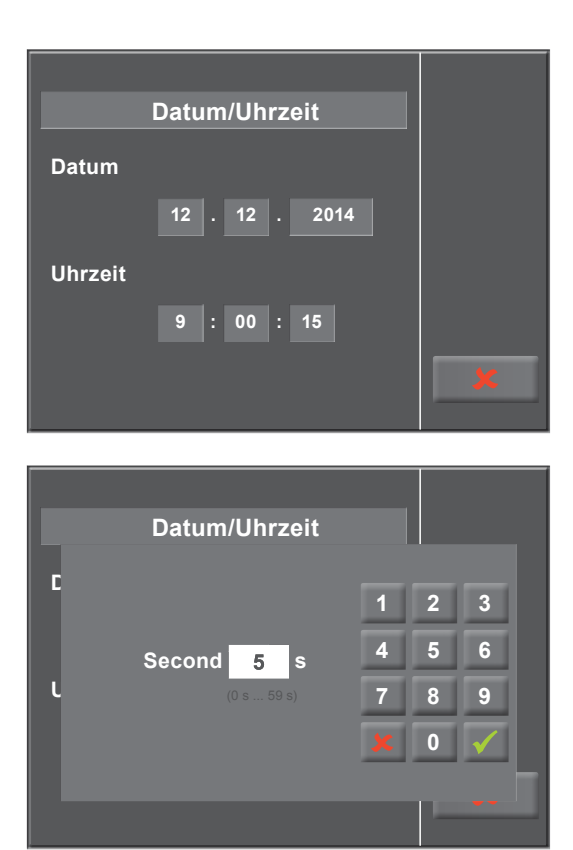

**Setup Datum/Uhrzeit**

# **Regelung**

Unter Regelung können Sie Belastungsvorgaben wie:

- den Regeltyp (flach, normal, steil)
- die Anstiegsdauer (0 min ... 15 min) sowie
- die Abfalldauer (0 min ... 15 min)

definieren. Der Regeltyp ändert sich mit jedem Tastendruck auf das hellgraue Feld hinter Regeltyp, von flach, über normal, zu steil.

Tippen Sie auf das hellgraue Feld hinter dem Eintrag Anstiegs- oder Abfalldauer, kann über den Nummernblock eine entsprechende Änderung vorgenommen werden.

Die Eingabe wird mit der Taste  $[\checkmark]$  bestätigt.

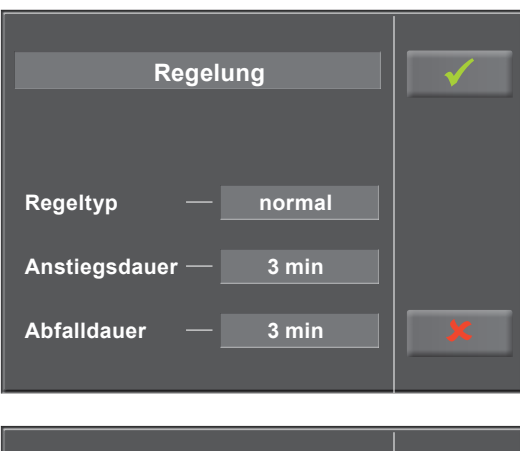

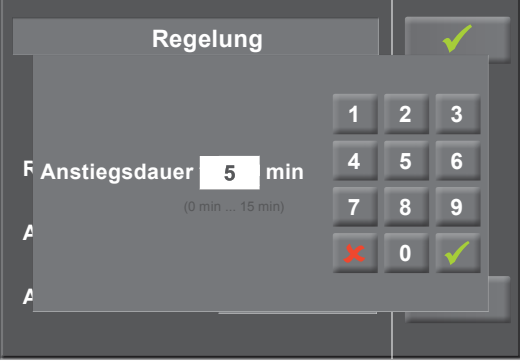

**Setup Regelung**

# **Drehzahl**

In diesem Menü legen Sie die Grenzwerte für die Drehzahlanzeige fest.

Die 3 Leuchtdioden am Bedienkopf zeigen dem Patienten, ob zu langsam, zu schnell oder mit richtiger Drehzahl getreten wird.

Berühren Sie das hellgraue Feld hinter dem Eintrag Min. oder Max., kann ein Wert über dem Nummernblock eingegeben werden.

Bestätigen Sie die Eingabe mit der Taste [√] oder verwerfen Sie die Eingabe mit der Taste  $[$   $\star$   $]$ .

Jeder Tastendruck wird akustisch durch einen kurzen Ton begleitet, diese Funktion können Sie ein- bzw. ausschalten.

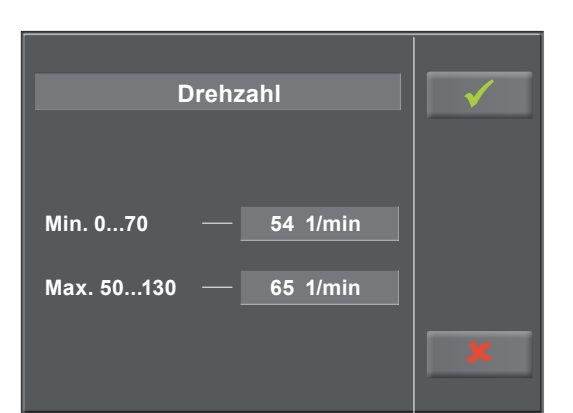

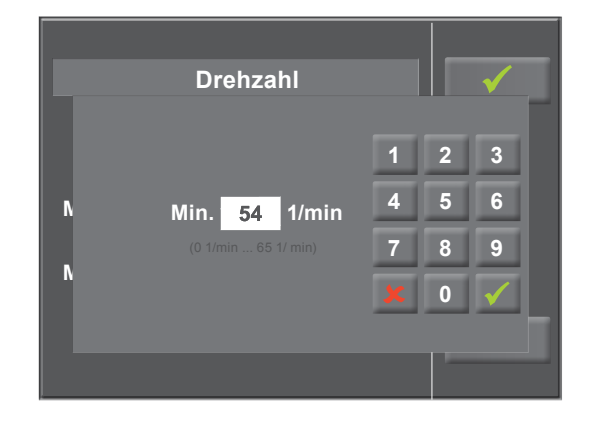

#### **Setup Drehzahl**

**Ton Ein Aus**

# **SOFTWARE VERSION**

**Ton**

In diesem Menü wird Ihnen die Software Version und die messtechnische Kontrolle (MTK) angezeigt.

# **Setup Ton**

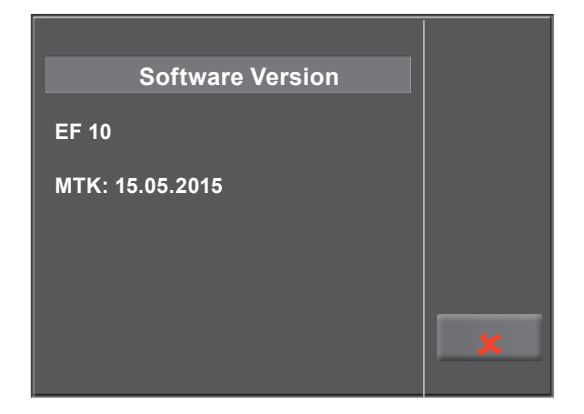

**SETUP SOFTWARE VERSION** 

# **Sprache**

An dieser Stelle wählen Sie die Sprache für die Displaytexte aus.

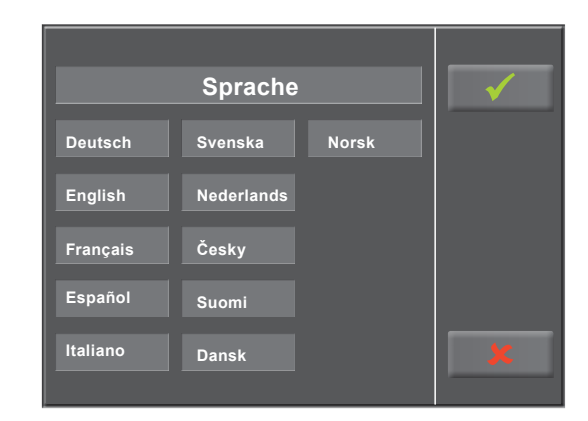

#### **Setup Sprache**

## **Anzeige**

Wechseln Sie mit der Taste [  $\blacklozenge$  2. ] den Anzeigebereich und tippen Sie auf Anzeige.

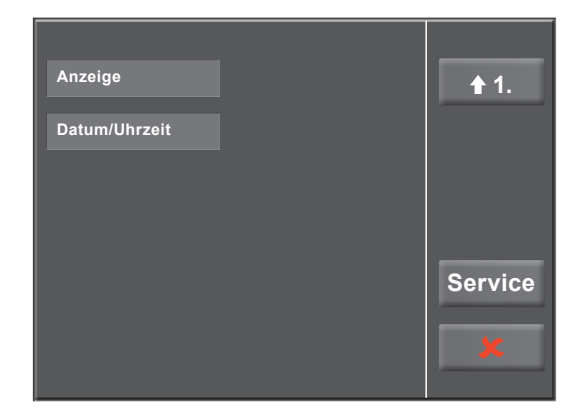

Legen Sie fest, ob die Pulsanzeige ein- oder ausgeschaltet wird.

Wählen Sie, wie die Messwerte des Blutdrucks ausgegeben werden, in mmHg (Millimeter Quecksilbersäule) oder in kPa (Kilopascal).

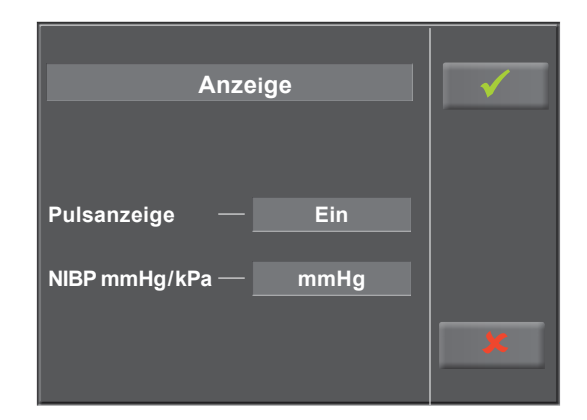

**Setup Anzeigebereich 2.**

# <span id="page-48-0"></span>**Reinigung, Wartung, Entsorgung**

# **Reinigung allgemein**

Die Geräteoberfläche nur mit einem mit Seifenlauge oder Desinfektionslösung angefeuchteten Tuch abreiben. Achten Sie darauf, dass das Tuch nicht voll getränkt ist, und dadurch Flüssigkeit in das Gerät eindringen kann.

# **Reinigung Sattel**

Zur Reinigung des Sattels sollten nur weiche trockene oder angefeuchtete Tücher **(keine alkoholhaltigen Desinfektionsmittel)** verwendet werden.

# **DESINFEKTION**

Zum Desinfizieren können die folgenden Desinfektionsmittel verwendet werden:

## **Schülke & Mayr GmbH:**

- Antifect® AF, FF, FD 10
- Terralin®  $(0.5\%)$
- Quartamon Med®

### **B. Braun Melsungen AG:**

- Hexaguart plus<sup>®</sup> (0,5 % / 5,0 %)
- Hexaquart  $S$ <sup>®</sup> (1,5 % / 5,0 %)
- Meliseptol®
- Melsept  $SF^®$  (0,5 % / 5,0 %)

### **ECOLAB:**

• Incidin Foam®

### **Warnung**

- **Stromschlaggefahr •**
- *• Vor Beginn des Reinigens muß das Gerät vom Versorgungsnetz getrennt werden.*

#### **• Geräteschaden •**

- *• Es darf keine Flüssigkeit in das Gerät eindringen. Ist Flüssigkeit in das Gerät eingedrungen, darf es erst wieder nach einer Überprüfung durch den Kundendienst in Betrieb genommen werden.*
- *• Es dürfen keine Säuren oder Laugen (Haushaltsreiniger) bzw. scharfe Desinfektionsmittel verwendet werden.*

## **Hinweis**

*• Es dürfen keine alkoholhaltigen Reinigungs- oder Desinfektionsmittel verwendet werden!*

# **Hinweis**

*• Beachten Sie bei der Anwendung unbedingt die Angaben des Herstellers!*

# **Reinigung Blutdruckmanschette**

# **Mikrofon entnehmen**

Manschettenende aus dem Metallbügel ziehen und Manschette aufklappen.

Mikrofontasche durch Abziehen des kurzen Klettbandes öffnen und Mikrofon entnehmen.

# **Reinigung**

Zum Reinigen Hülle und Schlauch mit einem angefeuchteten Tuch abreiben.

Dazu kann ein Geschirrspülmittel oder eine milde Seifenlauge verwendet werden **(keine alkoholhaltigen Reinigungsmittel)**.

Das Mikrofon zum Reinigen mit einem mit Alkohol oder milder Seifenlauge angefeuchteten Tuch abreiben. Vor dem Wiedereinsetzen trocknen lassen.

# **DESINFEKTION**

Zum Desinfizieren das Desinfektionsmittel nur leicht auf Hülle, Schlauch und Mikrophon aufsprühen. Wischen Sie nach der Einwirkzeit (Herstellerangaben beachten) alle Teile trocken.

Zum Desinfizieren können die folgenden Desinfektionsmittel verwendet werden:

### **Schülke & Mayr GmbH:**

- Antifect® AF, FF, FD 10
- Terralin®  $(0.5 \%)$
- Quartamon Med®

### **B. Braun Melsungen AG:**

- Hexaguart plus  $(0.5 \frac{9}{6} 15.0 \frac{9}{6})$
- Hexaquart S ® (1,5 % / 5,0 %)
- Meliseptol®
- Melsept SF® (0,5 % / 5,0 %)

### **ECOLAB:**

• Incidin Foam®

# **Mikrofon einsetzen**

Das Mikrofon mit der metallischen Seite zum Arm in die Tasche einschieben.

Mikrofonkabel rechts an der Lasche nach außen legen, Lasche umlegen und verschließen.

Manschettenenden nach oben klappen und Manschettenende durch Metallbügel schieben.

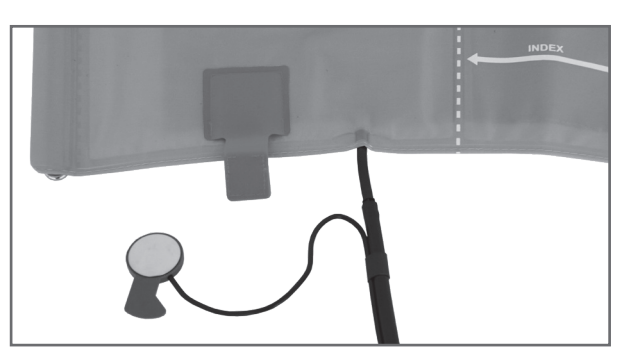

**Mikrofon entnehmen**

#### **Warnung • Geräteschaden •**

- *• Manschette, Mikrofon oder Schlauch unter keinen Umständen:*
	- *in Flüssigkeit eintauchen*
	- *im Wasserbad oder unter fließendem Wasser reinigen*

#### **Hinweis**

*• Beachten Sie bei der Anwendung unbedingt die Angaben des Herstellers!*

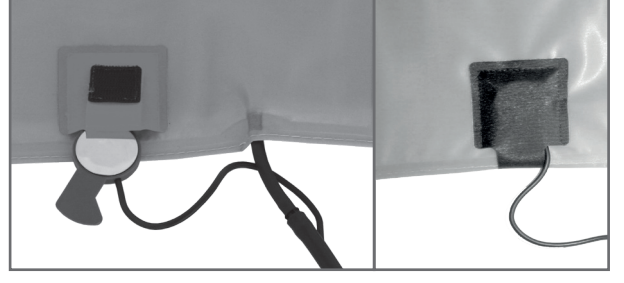

**Mikrofon einsetzen**

# **Wartung**

# **Prüfung vor jeder Anwendung**

Vor jeder Anwendung muss eine Sichtkontrolle des Gerätes auf mechanische Beschädigungen durchgeführt werden. Werden dabei Schäden oder Funktionsstörungen festgestellt, so dass die Sicherheit von Patient und Bedienendem nicht mehr gewährleistet ist, darf das Gerät erst wieder nach Instandsetzung in Betrieb genommen werden.

# **Sicherheitstechnische Kontrolle und Messtechnische Kontrolle**

Die sicherheitstechnische Kontrolle (STK) und die messtechnische Kontrolle (MTK) sind im Abstand von zwei Jahren nach den anerkannten Regeln der Technik durch einen von der Firma ergoline autorisierten Servicetechniker durchzuführen.

Ebenso muss gemäß den geltenden gesetzlichen Bestimmungen der automatische Blutdruckmesser im Messkopf alle zwei Jahre durch eine autorisierte Fachkraft überprüft und ggf. kalibriert werden.

Das Datum der nächsten notwendigen Prüfung ist auf der Prüfplakette ersichtlich, die am Ergometer neben dem Typenschild angebracht ist.

# **ENTSORGUNG**

Das in dieser Gebrauchsanweisung beschriebene Produkt darf nicht mit dem gewöhnlichen, unsortierten Hausmüll entsorgt werden, sondern muss separat behandelt werden.

Bitte nehmen Sie Kontakt mit Ihrem autorisierten Hersteller ergoline GmbH auf, um Informationen hinsichtlich der Entsorgung Ihres Gerätes zu erhalten. Es gibt keinen Entsorgungsnachweis, die fachgerechte Entsorgung wird von ergoline GmbH dokumentiert. Gebrauchsanweisung beachten!

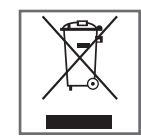

# <span id="page-52-0"></span>**Technische Daten**

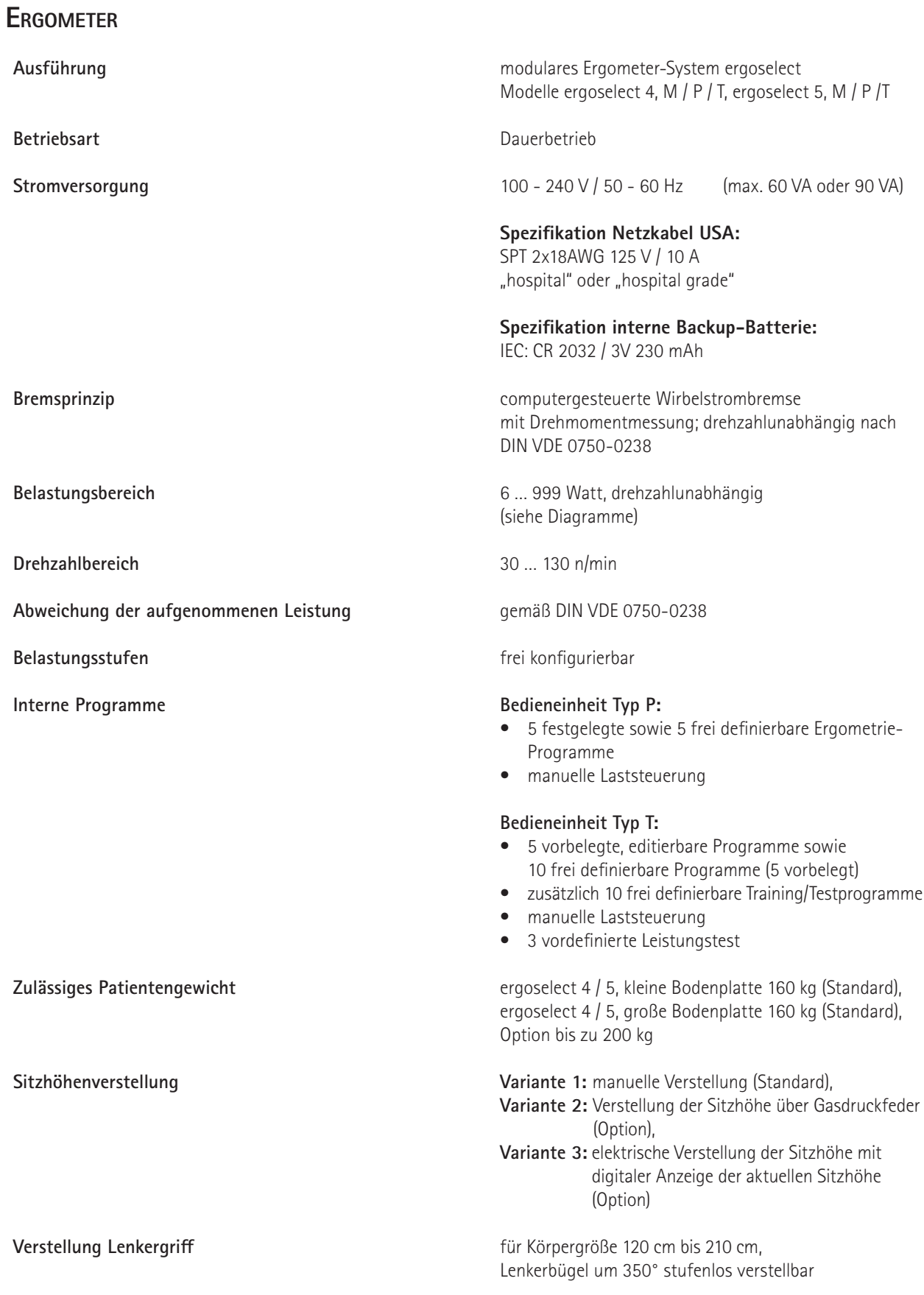

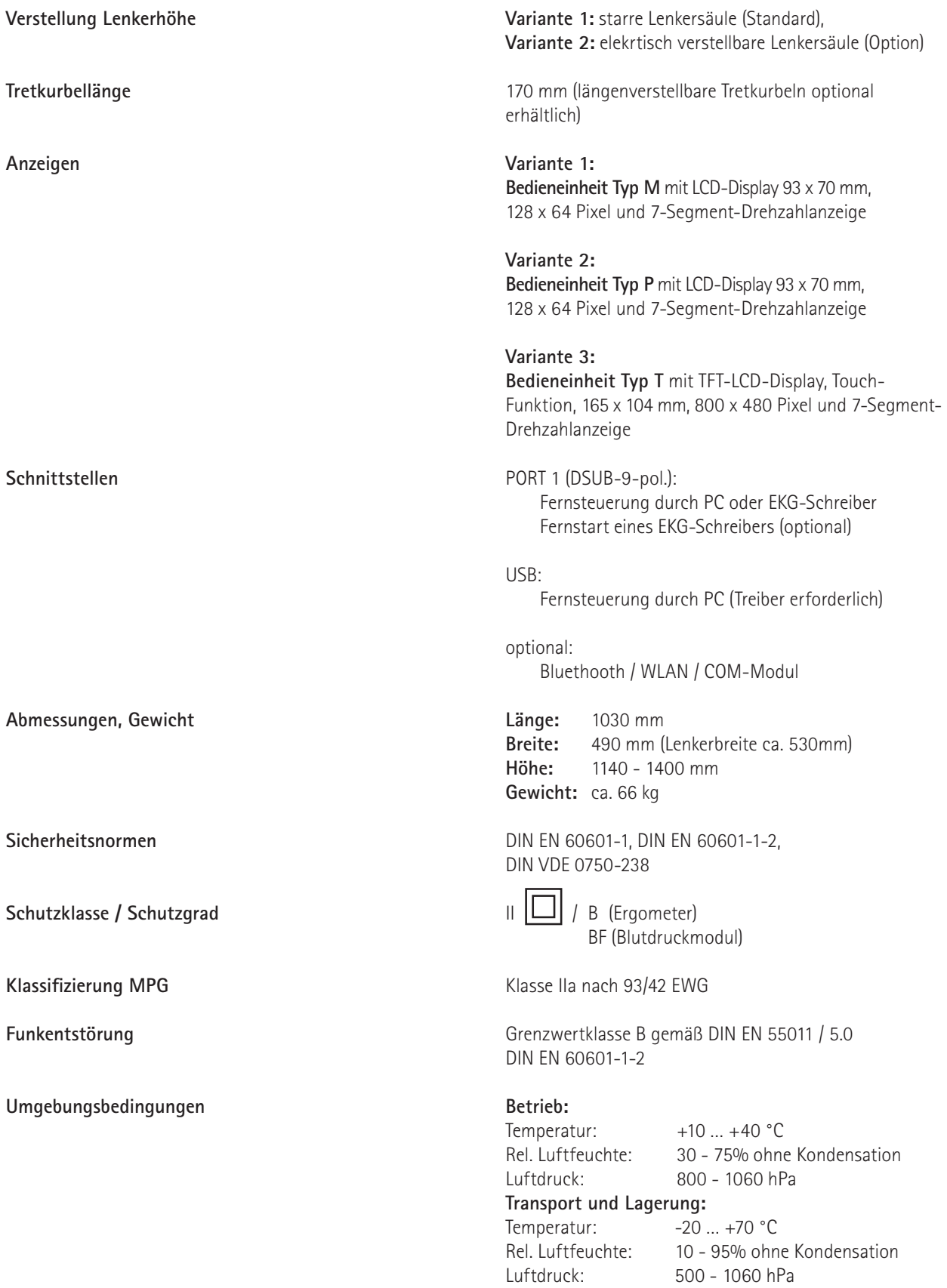

# **Blutdruckmodul**

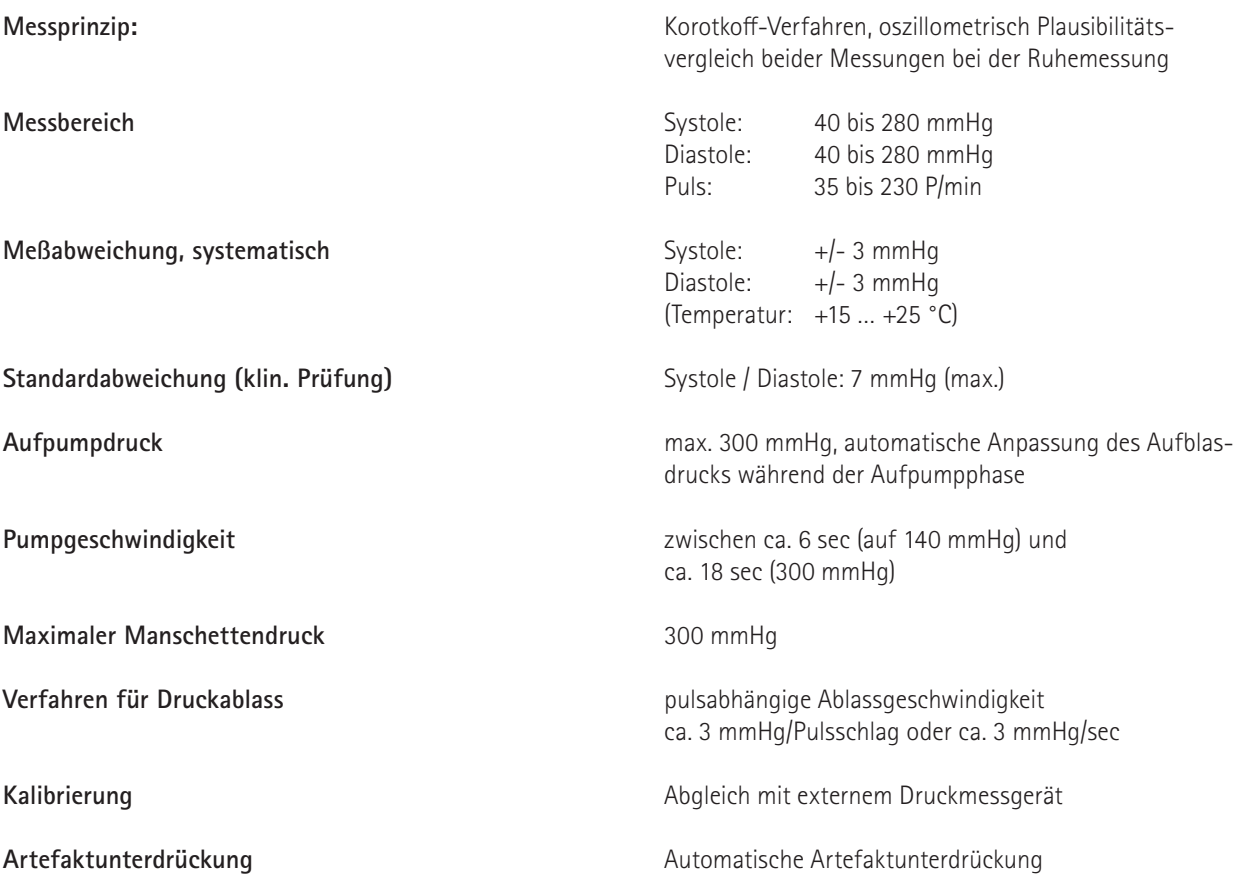

# **Ergometrieprogramme**

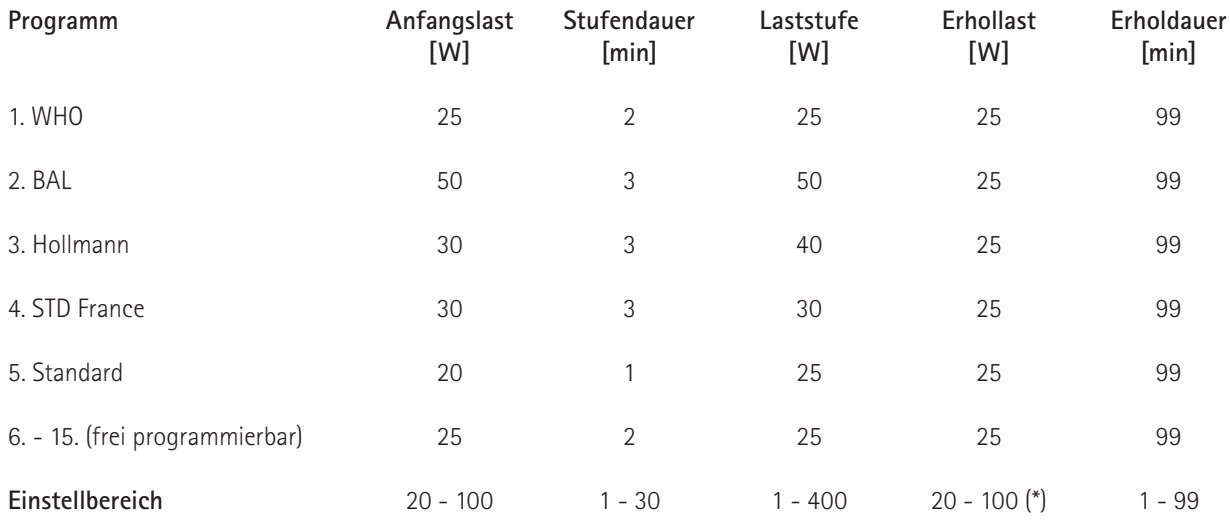

(\*) bei Bedieneinheit Typ P ist die Erhollast fest auf 25 W eingestellt

# **Testprogramme (nur bei Bedieneinheit Typ T)**

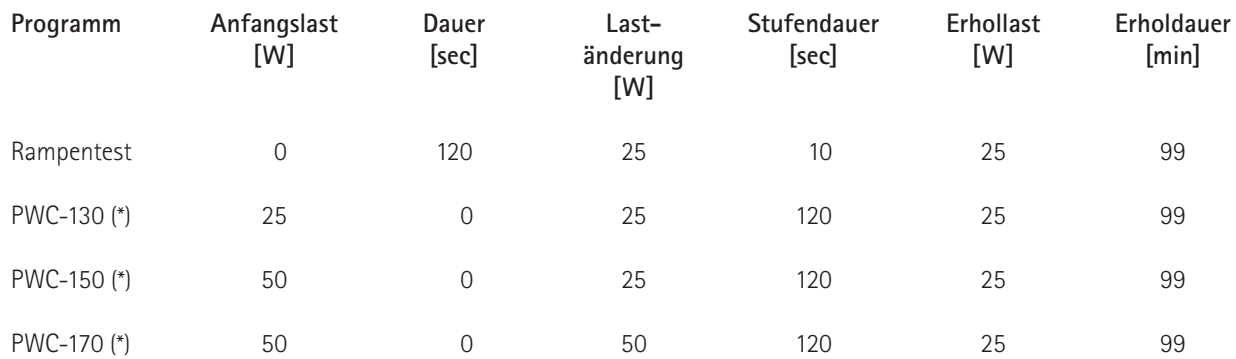

(\*) bei Erreichen der jeweiligen Herzfrequenz (130/150/170) wird in die Erholphase geschaltet

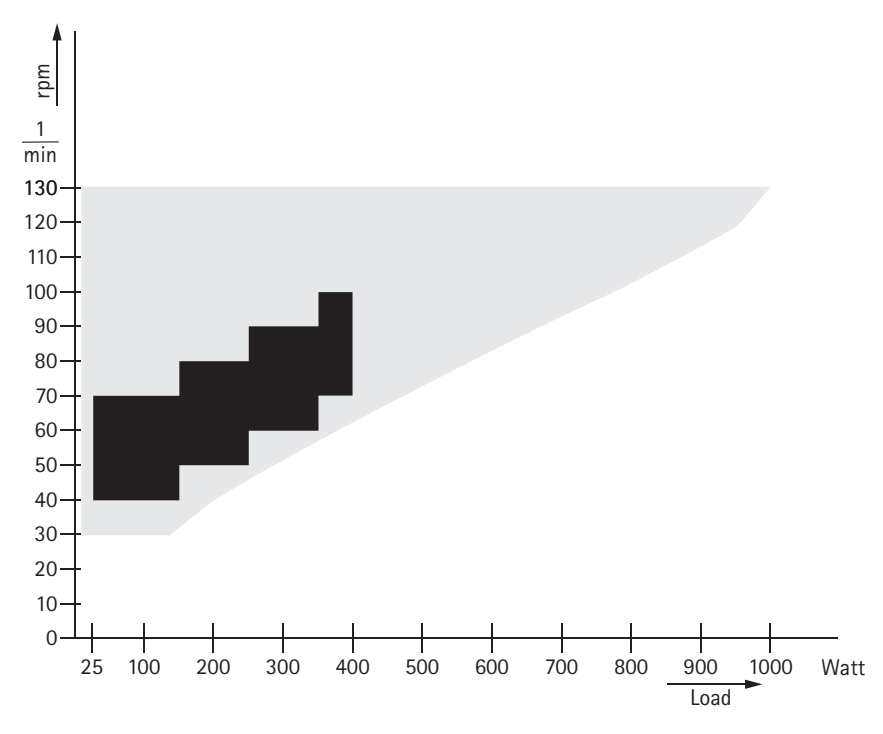

**schwarz:** drehzahlunabhängiger Bereich gemäß DIN VDE 0750-0238 **schwarz + grau:** drehzahlunabhängiger Bereich des ergoselect Ergometers

#### Watt  $\overline{40}$  $\overline{40}$  $|6|$  $\overline{40}$  $|6|$  $\overline{40}$  $|6|$ 999  $14$  $\overline{28}$  $|6|$  $|6|$  $\boxed{7}$  $|7|$  $\overline{36}$  $|7|$  $\overline{36}$  $|7|$  $\overline{36}$  $\overline{36}$  $|7|$ 900  $18$  $\overline{28}$  $\overline{32}$ 800  $\overline{23}$  $\overline{28}$  $\overline{9}$  $\overline{32}$  $\boxed{9}$  $\overline{32}$  $\overline{9}$  $\overline{32}$  $\overline{9}$  $9$ 29  $\overline{28}$  $\overline{29}$  $\overline{29}$ 29 700 29  $|11|$  $|11|$  $|11|$  $|11|$  $|11|$ 600  $35$  $\overline{28}$  $\overline{28}$  $14$  $\overline{28}$  $\overline{14}$  $\overline{28}$  $14$  $\overline{28}$  $|14$  $14$ 500 48  $\overline{28}$  $19$  $\overline{28}$  $19$  $\overline{28}$  $\overline{19}$  $\overline{28}$  $\overline{19}$  $\overline{28}$ 400  $\overline{72}$  $\overline{26}$  $\overline{28}$  $\overline{26}$  $\overline{28}$  $\overline{26}$ 99  $\overline{28}$  $\overline{38}$  $\overline{28}$  $\overline{38}$ 350 300  $\overline{\infty}$  $\overline{0}$ 20 40 60 80 100 120 140 160 180 200 220 240 min

# **KENNLINIENFELD DER BELASTUNGSZEITEN GEMÄSS IEC 60601-1**

Unter Dauerbelastung sind die dargestellten Belastungs- und Pausenzeiten (weiss) einzuhalten.

# <span id="page-57-0"></span>**Elektromagnetische Verträglichkeit EN 60601-1-2**

Änderungen an diesem System, die nicht ausdrücklich von ergoline genehmigt wurden, können zu EMV-Problemen mit diesem oder mit anderen Geräten führen.

Dieses System ist so konstruiert, dass es die einschlägigen EMV-Bestimmungen erfüllt.

Die Übereinstimmung mit diesen Anforderungen wurde überprüft. Bei Aufstellung und Inbetriebnahme des Systems sind die folgenden EMV-Hinweise zu beachten.

# **Warnung • HF-Störungen •**

*• Es kann zu unerwartetem oder unerwünschtem Verhalten des Gerätes oder Systems kommen, wenn in der Nähe tragbare Telefone oder andere Geräte betrieben werden, die mit Funkfrequenzen arbeiten.*

# **Vorsicht**

**• Fehlfunktion •**

*• Stellen Sie das Gerät oder System zum Betrieb nicht neben oder auf andere Geräte. Wenn eine solche Anordnung von Geräten erforderlich ist, muss die einwandfreie Funktion des Gerätes oder Systems in dem jeweiligen Fall überprüft werden.*

# **Leitlinien und Herstellererklärung - Elektromagnetische Aussendungen**

Das ergoselect Ergometer ist für den Betrieb in einer wie unten angegebenen elektromagnetischen Umgebung bestimmt. Der Kunde oder der Anwender des ergoselect Ergometer sollte sicherstellen, dass es in einer derartigen Umgebung benutzt wird.

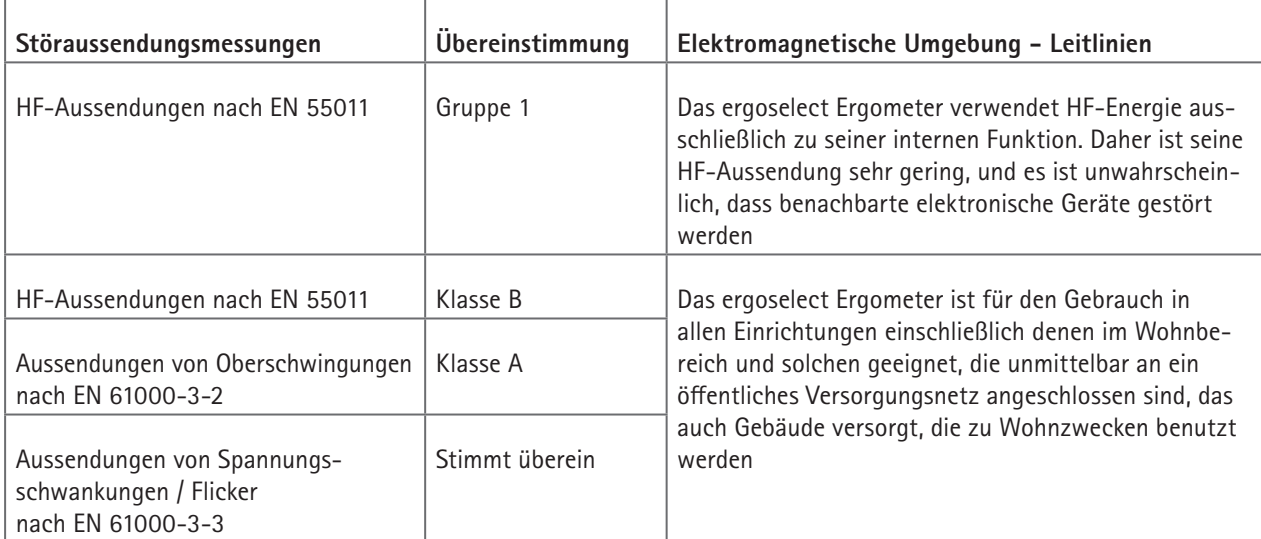

# **Leitlinien und Herstellererklärung - Elektromagnetische Störfestigkeit**

Das ergoselect Ergometer ist für den Betrieb in einer wie unten angegebenen elektromagnetischen Umgebung bestimmt. Der Kunde oder der Anwender des ergoselect Ergometer sollte sicherstellen, dass es in einer derartigen Umgebung benutzt wird.

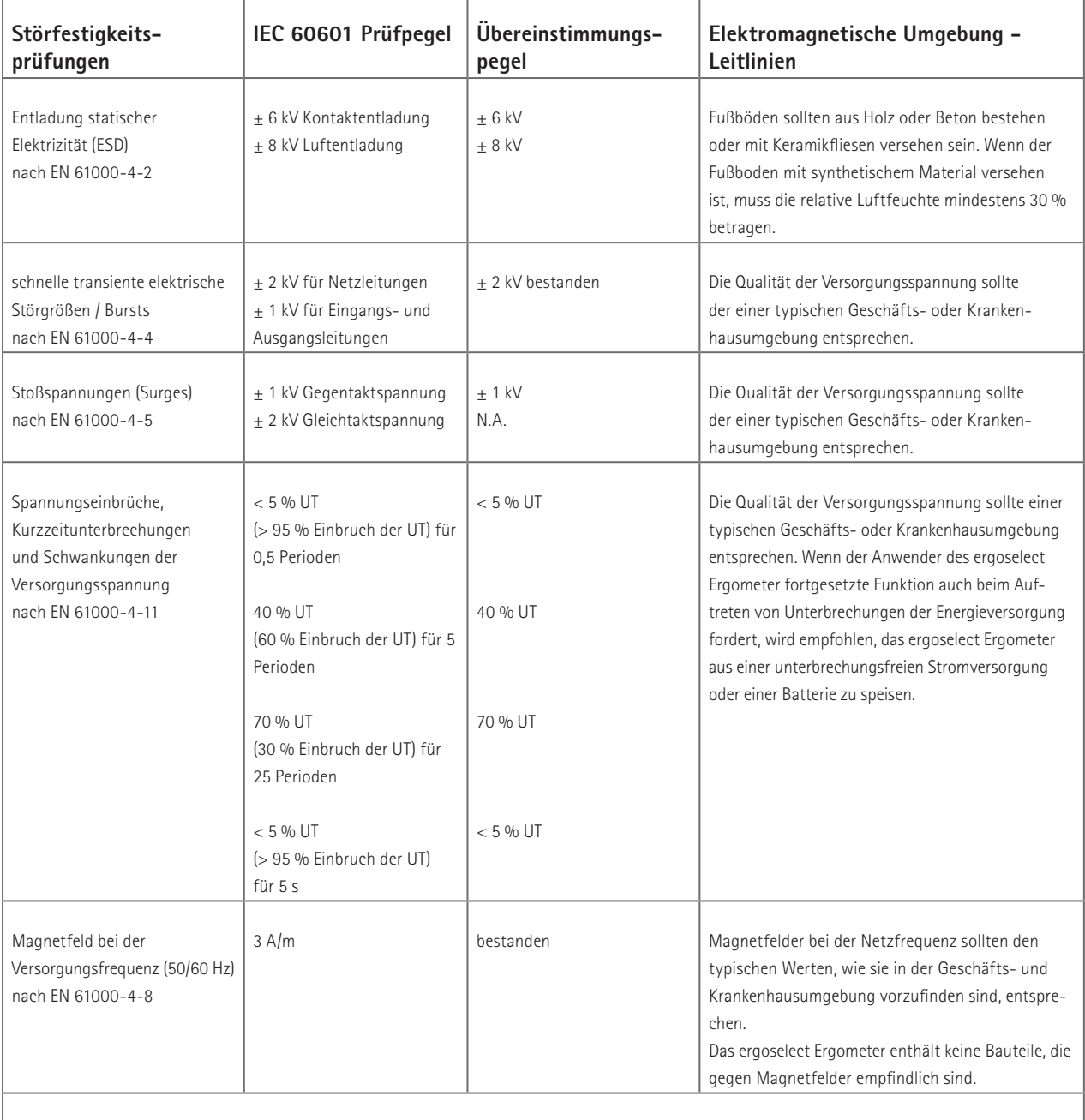

ANMERKUNG: UT ist die Netzwechselspannung vor der Anwendung der Prüfpegel.

# **Leitlinien und Herstellererklärung - Elektromagnetische Störfestigkeit**

Das ergoselect Ergometer ist für den Betrieb in einer wie unten angegebenen elektromagnetischen Umgebung bestimmt. Der Kunde oder der Anwender des ergoselect Ergometer sollte sicherstellen, dass es in einer derartigen Umgebung benutzt wird.

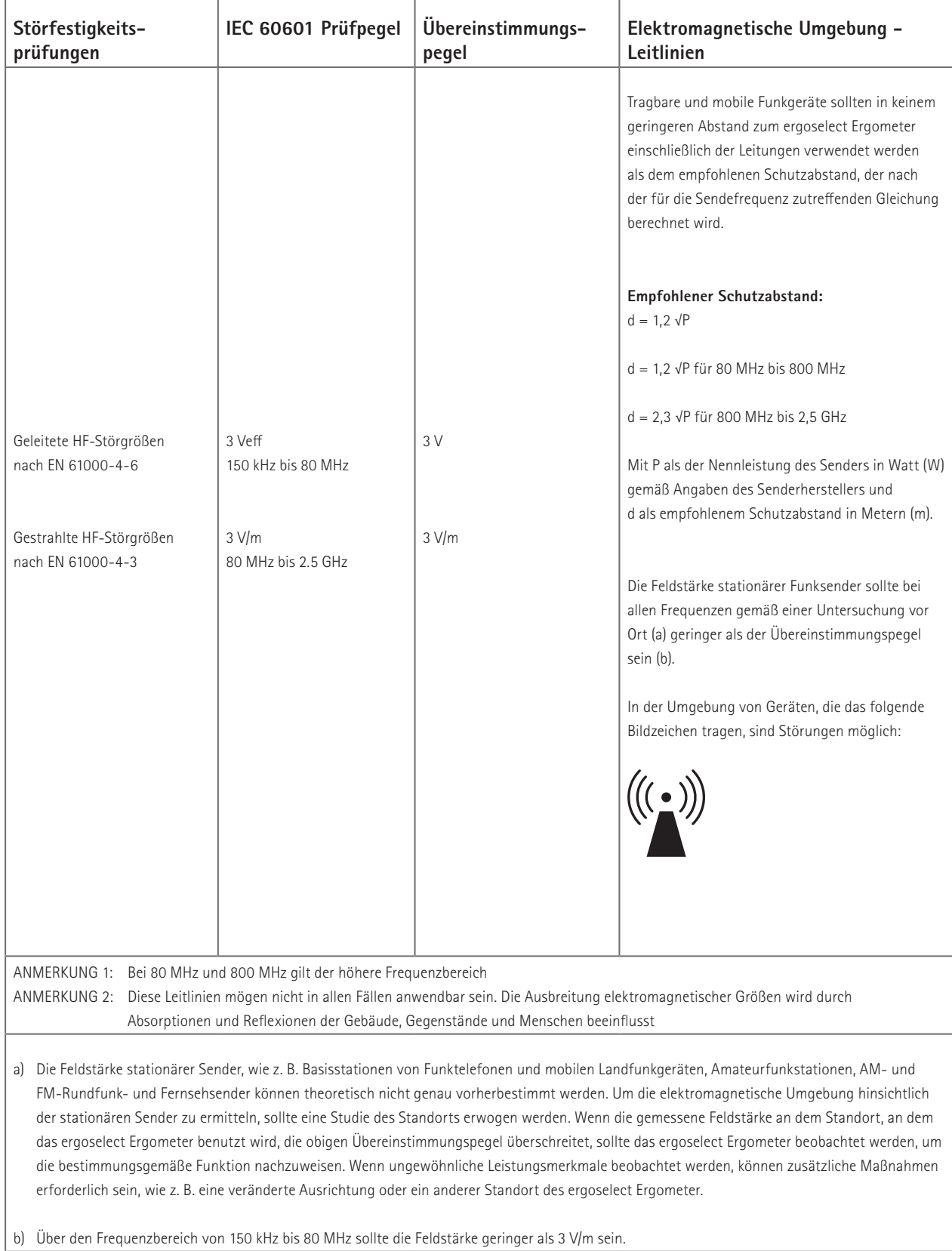

# **Empfohlene Schutzabstände zwischen tragbaren und mobilen HF-Telekommunikations-**

# **geräten und dem ergoselect Ergometer**

Das ergoselect Ergometer ist für den Betrieb in einer wie unten angegebenen elektromagnetischen Umgebung bestimmt, in der die HF-Störgrößen kontrolliert sind. Der Kunde oder der Anwender des ergoselect Ergometer kann dadurch helfen, elektromagnetische Störungen zu vermeiden, indem er den Mindestabstand zwischen tragbaren und mobilen HF-Telekommunikationsgeräten (Sendern) und dem ergoselect Ergometer - abhängig von der Ausgangsleistung des Kommunikationsgerätes, wie unten angegeben - einhält.

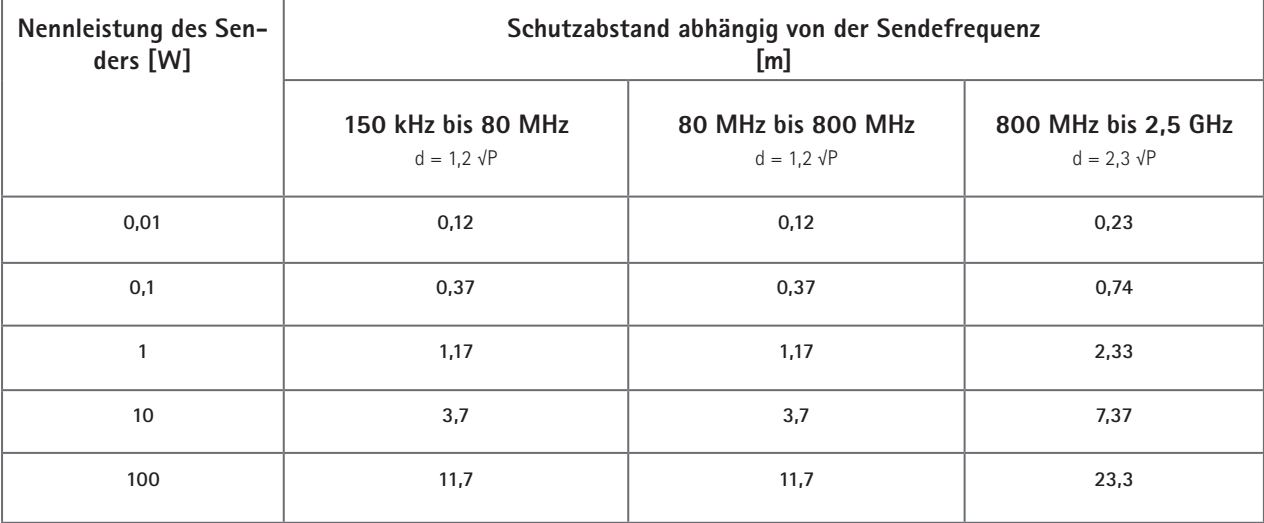

Für Sender, deren maximale Nennleistung in obiger Tabelle nicht angegeben ist, kann der empfohlene Schutzabstand d in Metern (m) unter Verwendung der Gleichung ermittelt werden, die zur jeweiligen Spalte gehört, wobei P die maximale Nennleistung des Senders in Watt (W) gemäß Angabe des Senderherstellers ist.

ANMERKUNG 1: Bei 80 MHz und 800 MHz gilt der höhere Frequenzbereich

ANMERKUNG 2: Diese Leitlinien mögen nicht in allen Fällen anwendbar sein. Die Ausbreitung elektromagnetischer Größen wird durch Absorptionen und Reflexionen der Gebäude, Gegenstände und Menschen beeinflusst

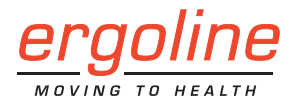

**ergoline GmbH Lindenstraße 5 72475 Bitz Germany**

**Tel.: +49-(0) 7431 98 94 - 0 Fax: +49-(0) 7431 98 94 - 128 e-mail: info@ergoline.com http: www.ergoline.com**